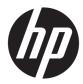

# Maintenance and Service Guide

HP 15 Laptop PC

*IMPORTANT! This document is intended for HP authorized service providers only.* 

© Copyright 2019 HP Development Company, L.P.

Bluetooth is a trademark owned by its proprietor and used by HP Inc. under license. Intel, Core, Optane, Pentium, and Celeron are trademarks of Intel Corporation or its subsidiaries in the U.S. and/or other countries. SDHC, SDXC, and microSD are trademarks or registered trademarks of SD-3C LLC. Windows is either a registered trademark or trademark of Microsoft Corporation in the United States and/or other countries. Miracast is a registered trademark of the Wi-Fi Alliance.

The information contained herein is subject to change without notice. The only warranties for HP products and services are set forth in the express warranty statements accompanying such products and services. Nothing herein should be construed as constituting an additional warranty. HP shall not be liable for technical or editorial errors or omissions contained herein.

First Edition: June 2019

Document Part Number: L58964-001

#### **Product notice**

This guide describes features that are common to most models. Some features may not be available on your computer.

Not all features are available in all editions or versions of Windows. Systems may require upgraded and/or separately purchased hardware, drivers, software or BIOS update to take full advantage of Windows functionality. Windows 10 is automatically updated, which is always enabled. ISP fees may apply and additional requirements may apply over time for updates. Go to <u>http://www.microsoft.com</u> for details.

To access the latest user guides, go to <u>http://www.hp.com/support</u>, and follow the instructions to find your product. Then select **User Guides**.

#### Software terms

By installing, copying, downloading, or otherwise using any software product preinstalled on this computer, you agree to be bound by the terms of the HP End User License Agreement (EULA). If you do not accept these license terms, your sole remedy is to return the entire unused product (hardware and software) within 14 days for a full refund subject to the refund policy of your seller.

For any further information or to request a full refund of the price of the computer, please contact your seller.

### Safety warning notice

▲ WARNING! To reduce the possibility of heat-related injuries or of overheating the device, do not place the device directly on your lap or obstruct the device air vents. Use the device only on a hard, flat surface. Do not allow another hard surface, such as an adjoining optional printer, or a soft surface, such as pillows or rugs or clothing, to block airflow. Also, do not allow the AC adapter to contact the skin or a soft surface, such as pillows or rugs or clothing, during operation. The device and the AC adapter comply with the user-accessible surface temperature limits defined by applicable safety standards.

# **Table of contents**

| 1 Product description                          | 1    |
|------------------------------------------------|------|
| 2 Getting to know your computer                | 5    |
| Right side                                     | 5    |
| Left side                                      | 7    |
| Display                                        | 8    |
| Low blue light mode (select products only)     | 8    |
| Keyboard area                                  | 9    |
| Touchpad                                       | 9    |
| Touchpad settings                              | 9    |
| Lights                                         | 10   |
| Button, vent, speakers, and fingerprint reader |      |
| Special keys                                   | 12   |
| Bottom                                         | 13   |
| Labels                                         | 14   |
| 3 Illustrated parts catalog                    | 15   |
| Computer major components                      | . 15 |
| Display assembly subcomponents                 | 18   |
| Cables                                         | 20   |
| Miscellaneous parts                            | 21   |

| 4 Removal and replacement procedures preliminary requirements | 22 |
|---------------------------------------------------------------|----|
| Tools required                                                | 22 |
| Service considerations                                        |    |
| Plastic parts                                                 | 22 |
| Cables and connectors                                         | 22 |
| Drive handling                                                | 23 |
| Workstation guidelines                                        |    |
| Electrostatic discharge information                           | 23 |
| Generating static electricity                                 | 24 |
| Preventing electrostatic damage to equipment                  | 24 |
| Personal grounding methods and equipment                      | 25 |
| Grounding the work area                                       | 25 |
| Recommended materials and equipment                           | 25 |
| Packaging and transporting guidelines                         | 26 |
|                                                               |    |

| 5 Removal and replacement procedures for authorized service provider parts | 27 |
|----------------------------------------------------------------------------|----|
| Component replacement procedures                                           | 27 |
| Preparation for disassembly                                                | 27 |
| Bottom cover                                                               | 28 |
| Battery                                                                    | 30 |
| Memory module                                                              | 31 |
| Solid-state drive                                                          | 33 |
| WLAN module                                                                | 34 |
| Card reader/audio board                                                    | 37 |
| USB board                                                                  | 38 |
| Touchpad                                                                   | 39 |
| Fingerprint reader board                                                   | 40 |
| Fan                                                                        | 41 |
| Vent cover and rubber filler (interior) on fanless models                  | 42 |
| Heat sink (thermal module)                                                 | 43 |
| Battery connector (fanless products only)                                  | 46 |
| System board                                                               | 47 |
| Display assembly                                                           | 50 |
| Power connector                                                            | 59 |
| Speaker assembly                                                           | 60 |
| Keyboard/top cover                                                         | 61 |
| 6 Using Setup Utility (BIOS)                                               | 62 |
| Starting Setup Utility (BIOS)                                              | 62 |
| Updating Setup Utility (BIOS)                                              | 62 |
| Determining the BIOS version                                               | 62 |
| Downloading a BIOS update                                                  | 63 |
| 7 Using HP PC Hardware Diagnostics                                         | 64 |
| Using HP PC Hardware Diagnostics Windows (select products only)            |    |
| Downloading HP PC Hardware Diagnostics Windows                             |    |
| Downloading the latest HP PC Hardware Diagnostics Windows version          | 65 |
| Downloading HP Hardware Diagnostics Windows by product name or number      |    |
| (select products only)                                                     | 65 |
| Installing HP PC Hardware Diagnostics Windows                              | 65 |
| Using HP PC Hardware Diagnostics UEFI                                      | 65 |
| Starting HP PC Hardware Diagnostics UEFI                                   | 66 |
| Downloading HP PC Hardware Diagnostics UEFI to a USB flash drive           | 66 |
| Downloading the latest HP PC Hardware Diagnostics UEFI version             | 66 |
| Downloading HP PC Hardware Diagnostics UEFI by product name or number      |    |
| (select products only)                                                     | 66 |

| 1           | Using Remote HP PC Hardware Diagnostics UEFI settings (select products only)              | . 67 |
|-------------|-------------------------------------------------------------------------------------------|------|
|             | Downloading Remote HP PC Hardware Diagnostics UEFI                                        | . 67 |
|             | Downloading the latest Remote HP PC Hardware Diagnostics UEFI version                     | . 67 |
|             | Downloading Remote HP PC Hardware Diagnostics UEFI by product name or<br>number           | . 67 |
|             | Customizing Remote HP PC Hardware Diagnostics UEFI settings                               |      |
| 8 Backing   | up, restoring, and recovering                                                             | 69   |
|             | Backing up information and creating recovery media                                        | . 69 |
|             | Using Windows tools                                                                       | . 69 |
|             | Using the HP Cloud Recovery Download Tool to create recovery media (select products only) | 69   |
|             | Restoring and recovery                                                                    | . 70 |
|             | Restoring, resetting, and refreshing using Windows tools                                  | . 70 |
|             | Recovering using HP Recovery media                                                        | . 70 |
|             | Changing the computer boot order                                                          | . 70 |
| 9 Specifica | tions                                                                                     | . 71 |
| ,           | Computer specifications                                                                   | . 71 |
|             | 35.6 cm (14.0 in) display specifications                                                  | . 72 |
|             | M.2 SATA solid-state drive specifications                                                 | . 72 |
|             | M.2 PCIe solid-state drive specifications                                                 | 73   |
| 10 Power c  | ord set requirements                                                                      | . 74 |
|             | Requirements for all countries                                                            | . 74 |
| ļ           | Requirements for specific countries and regions                                           | . 75 |
| 11 Recycli  | ng                                                                                        | 77   |
| Index       |                                                                                           | 78   |

# **Product description**

| Category      | Description                                                                                           |  |
|---------------|----------------------------------------------------------------------------------------------------|--|
| Product Name  | HP 15 Laptop PC                                                                                       |  |
|               | Model numbers: 15-dy0xxx, 15t-dy000                                                                   |  |
| Processor     | Intel® Core™ i7-8565U (1.8 GHz, turbo up to 4.6 GHz, 2400 MHz FSB, 8 MB L3 cache, quad core, 15 W)    |  |
|               | Intel Core i5-8265U (1.6 GHz, turbo up to 3.9 GHz, 2400 MHz FSB, 6 MB L3 cache, quad core, 15 W)      |  |
|               | Intel Core i3-8145U (2.1 GHz, turbo up to 3.9 GHz, 2400 MHz FSB, 4 MB L3 cache, dual core, 15 W)      |  |
|               | Intel Core i3-8130U (2.26 GHz, 2400 MHz FSB, 4 MB L3 cache, dual core, 15 W)                          |  |
|               | Intel Core i3-7020U (2.3 GHz, 2133 MHz FSB, 3 MB L3 cache, dual core, 15 W)                           |  |
|               | Intel Pentium™ Gold 5405U (2.3 GHz, 2133 MHz FSB, 2 MB L3 cache, dual core, 15 W)                     |  |
|               | Intel Pentium Gold 4417U (2.3 GHz, 2133 MHz FSB, 2 MB L3 cache, dual core, 15 W)                      |  |
|               | Intel Pentium Silver N5000 (1.1 GHz, turbo up to 2.7 GHz, 2400 MHz FSB, 4 MB L3 cache, quad core, 6 W |  |
|               | Intel Celeron™ N4000 (1.1 GHz, turbo up to 2.6 GHz, 2400 MHz FSB, 4 MB L3 cache, dual core, 6 W)      |  |
| Graphics      | Internal graphics                                                                                     |  |
|               | Intel UHD Graphics 620 (Intel Core processors)                                                        |  |
|               | Intel UHD Graphics 610 (Pentium Gold 5405U processor)                                                 |  |
|               | Intel UHD Graphics 605 (Pentium Silver N5000 processor)                                               |  |
|               | Intel UHD Graphics 600 (Celeron N4000 processor)                                                      |  |
|               | Intel HD Graphics 620 (Intel Core i3-7020U)                                                           |  |
|               | Intel HD Graphics 610 (Pentium Gold 4417U processor)                                                  |  |
|               | Supports HD decode, DX12, and HDMI                                                                    |  |
| Display panel | 39.6 cm (15.6 in), WLED, slim-flat (3.2 mm), narrow bezel, 45% NTSC                                   |  |
|               | High-definition (HD) (1366 × 768), antiglare, SVA, eDP 1.2, 220 nits                                  |  |
|               | HD, BrightView, SVA, eDP 1.2, 220 nits                                                                |  |
|               | HD, BrightView, SVA, eDP, 220 nits, Touch-on Panel (TOP)                                              |  |
|               | Full high-definition (FHD) (1920 × 1080), antiglare, SVA, eDP 1.2, 220 nits                           |  |
|               | FHD, antiglare, UWVA, eDP, 250 nits                                                                   |  |
| Memory        | Two SODIMM slots, not customer accessible or upgradeable                                              |  |
|               | Intel Core and Pentium Gold 5405U and 4417U processors                                                |  |
|               | DDR4-2400 dual channel support (DDR4-3200 bridge to 2666, DDR4-2666 downgrade to DDR4-2400)           |  |
|               | Supports up to 16 GB maximum system memory in the following configurations:                           |  |

| Category            | Description                                                                                                    |  |  |  |
|---------------------|----------------------------------------------------------------------------------------------------|--|--|--|
|                     | • 16 GB (8 GB × 2)                                                                                                    |  |  |  |
|                     | • 12 GB (8 GB × 1 + 4 GB × 1)                                                                                                    |  |  |  |
|                     | • 8 GB (8 GB × 1 or 4 GB × 2)                                                                                                    |  |  |  |
|                     | • 4 GB (4 GB × 1)                                                                                                    |  |  |  |
|                     | Pentium Silver N5000 and Celeron N4000 processors                                                                                                    |  |  |  |
|                     | DDR4-2133 dual-channel support (DDR4-3200 bridge to 2666, DDR4-2666 downgrade to DDR4-2133)                                                                                      |  |  |  |
|                     | Supports up to 8 GB maximum system memory in the following configurations:                                                                                                    |  |  |  |
|                     | • 8 GB (8 GB × 1)                                                                                                    |  |  |  |
|                     | • 4 GB (4 GB × 1)                                                                                                    |  |  |  |
| Storage             | M.2, SATA, solid-state drive                                                                                                    |  |  |  |
|                     | • 512 GB, PCIe, TLC                                                                                                    |  |  |  |
|                     | • 512 GB, PCIe, value                                                                                                    |  |  |  |
|                     | • 256 GB, PCI, value                                                                                                    |  |  |  |
|                     | <ul> <li>256 GB, PCI, value + 16 GB Optane<sup>™</sup> memory module</li> </ul>                                                                                                  |  |  |  |
|                     | • 128 GB, SATA-3, TLC                                                                                                    |  |  |  |
| Audio               | Audio control panel: HP Audio Control                                                                                                    |  |  |  |
|                     | Dual speakers                                                                                                    |  |  |  |
| Video               | HP TrueVision HD Camera - indicator LED, USB 2.0, HD sensor, f2.0                                                                                                    |  |  |  |
|                     | 720p by 30 frames per second                                                                                                    |  |  |  |
|                     | Dual-array digital microphone with appropriate software: beam forming, echo cancellation, noise suppression                                                                      |  |  |  |
| Wireless networking | Integrated wireless option with dual antennas (M.2/PCIe)                                                                                                    |  |  |  |
|                     | • Realtek RTL8822CE 802.11ac 2 × 2 Wi-Fi + Bluetooth <sup>®</sup> 5.0 (MU-MIMO supported)                                                                                        |  |  |  |
|                     | Integrated wireless option with single antenna (M.2/MIPI/BRI)                                                                                                    |  |  |  |
|                     | • Realtek RTL8821CE 802.11ac 1 × 1 Wi-Fi + Bluetooth 4.2 (MU-MIMO supported)                                                                                                    |  |  |  |
|                     | • Realtek RTL8723DE 802.11bgn 1 × 1 Wi-Fi + Bluetooth 4.2                                                                                                    |  |  |  |
|                     | Turbo Lite WLAN SVTP                                                                                                    |  |  |  |
|                     | Support for Wi-Fi CERTIFIED Miracast™ devices                                                                                                    |  |  |  |
| Ports               | HP Smart Pin AC adapter                                                                                                    |  |  |  |
|                     | Audio-out (headphone)/Audio-in (microphone) combo jack                                                                                                    |  |  |  |
|                     | High-definition multimedia interface (HDMI) v.1.4b supporting up to 1920 × 1080 at 60 Hz                                                                                         |  |  |  |
|                     | Hot plug/unplug and autodetect for correct output to wide-aspect vs. standard aspect video (auto adjus<br>panel resolution to fit embedded panel and external monitor connected) |  |  |  |
|                     | (2) USB 3.1 Type A ports                                                                                                    |  |  |  |

### Table 1-1 Product components and their descriptions (continued)

| Category                | Description                                            |  |  |
|-------------------------|--------------------------------------------------------|--|--|
|                         | (1) USB 3.1 Gen 1 Type-C port (supports data transfer) |  |  |
| Media card reader       | Supports microSD™, SDHC™, SDXC™                        |  |  |
|                         | Push-pull insertion and removal                        |  |  |
| Internal card expansion | One M.2 slot for WLAN                                  |  |  |
|                         | One M.2 slot for solid-state drive                     |  |  |
| Keyboard/pointing       | Keyboard, full size, island style, with numeric keypad |  |  |
| devices                 | Textured                                               |  |  |
|                         | 2-coat paint, backlit                                  |  |  |
|                         | 3-coat paint, backlit                                  |  |  |
|                         | 4-coat paint, backlit                                  |  |  |
|                         | Touchpad requirements                                  |  |  |
|                         | Touchpad with image sensor                             |  |  |
|                         | Multitouch gestures enabled                            |  |  |
|                         | Support for precision touchpad                         |  |  |
|                         | Support for modern trackpad gestures                   |  |  |
|                         | Taps enabled as default                                |  |  |
| Power requirements      | Battery                                                |  |  |
|                         | 3 cell, 41 Wh, polymer battery                         |  |  |
|                         | Supports battery life enhancement                      |  |  |
|                         | Supports battery fast charge (45 minutes, 50% charged) |  |  |
|                         | Smart AC adapter (PFC, slim barrel, 4.5 mm)            |  |  |
|                         | 65 W                                                   |  |  |
|                         | 45 W, right angle                                      |  |  |
|                         | Power cord (1 m, conventional)                         |  |  |
|                         | С5                                                     |  |  |
| Security                | Trusted Platform Module (fTPM) 2.0, firmware based     |  |  |
|                         | Universal 2nd Factor Authentication                    |  |  |
|                         | Fingerprint reader                                     |  |  |
| Operating system        | Preinstalled                                           |  |  |
|                         | Windows® 10 Home 64                                    |  |  |
|                         | Windows 10 Home 64 Chinese Market CPPP                 |  |  |
|                         | Windows 10 Home 64 High-End Chinese Market CPPP        |  |  |
|                         | Windows 10 Home 64 Plus                                |  |  |
|                         |                                                        |  |  |

### Table 1-1 Product components and their descriptions (continued)

| Category       | Description                                                  |  |  |
|----------------|--------------------------------------------------------------|--|--|
|                | Windows 10 Home 64 Plus Single Language                      |  |  |
|                | Windows 10 Home 64 Plus Single Language Africa Market PPP    |  |  |
|                | Windows 10 Home 64 Plus Single Language APAC EM PPP          |  |  |
|                | Windows 10 Home 64 Plus Single Language India Market PPP     |  |  |
|                | Windows 10 Home 64 Plus Single Language Indonesia Market PPP |  |  |
|                | Windows 10 Home 64 Single Language                           |  |  |
|                | Windows 10 Home 64 Single Language Africa Market PPP         |  |  |
|                | Windows 10 Home 64 Single Language APAC EM PPP               |  |  |
|                | Windows 10 Home 64 Single Language India Market PPP          |  |  |
|                | Windows 10 Home 64 Single Language Indonesia Market PPP      |  |  |
|                | Windows 10 Home S 64                                         |  |  |
|                | Windows 10 Home S 64 Plus                                    |  |  |
|                | Windows 10 Pro 64                                            |  |  |
|                | FreeDOS 3.0                                                  |  |  |
| Serviceability | End-user replaceable part                                    |  |  |
|                | AC adapter                                                   |  |  |

# 2 Getting to know your computer

Your computer features top-rated components. This chapter provides details about your components, where they are located, and how they work.

## **Right side**

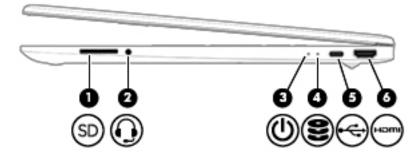

### Table 2-1 Right-side components and their descriptions

| Component |     |                                                           | Description                                                                                                    |
|-----------|-----|-----------------------------------------------------------|----------------------------------------------------------------------------------------------------|
| (1)       | SD  | Memory card reader                                        | Reads optional memory cards that enable you to store, manage, share, or access information.                                                                                                    |
|           |     |                                                           | To insert a card:                                                                                                    |
|           |     |                                                           | <ol> <li>Hold the card label-side up, with connectors facing the<br/>computer.</li> </ol>                                                                                                    |
|           |     |                                                           | <ol> <li>Insert the card into the memory card reader, and then<br/>press in on the card until it is firmly seated.</li> </ol>                                                                                                   |
|           |     |                                                           | To remove a card:                                                                                                    |
|           |     |                                                           | Pull the card out of the memory card reader.                                                                                                    |
| (2)       | Q   | Audio-out (headphone)/Audio-in (microphone)<br>combo jack | Connects optional powered stereo speakers, headphones,<br>earbuds, a headset, or a television audio cable. Also connects an<br>optional headset microphone. This jack does not support<br>optional standalone microphones.      |
|           |     |                                                           | <b>WARNING!</b> To reduce the risk of personal injury, adjust the volume before putting on headphones, earbuds, or a headset. For additional safety information, see the <i>Regulatory, Safety, and Environmental Notices</i> . |
|           |     |                                                           | To access this guide:                                                                                                    |
|           |     |                                                           | Select the Start button, select HP Help and Support, and then select HP Documentation.                                                                                                    |
|           |     |                                                           | <b>NOTE:</b> When a device is connected to the jack, the computer speakers are disabled.                                                                                                    |
| (3)       | (I) | Power light                                               | • On: The computer is on.                                                                                                    |

| Comp | Component |                                    | Description                                                                                                    |  |
|------|-----------|------------------------------------|----------------------------------------------------------------------------------------------------|--|
|      |           |                                    | <ul> <li>Blinking: The computer is in the Sleep state, a power-saving state. The computer shuts off power to the display and other unneeded components.</li> <li>Off: The computer is off or in Hibernation. Hibernation is a power-saving state that uses the least amount of power.</li> </ul> |  |
| (4)  | 9         | Drive light (select products only) | <ul> <li>Blinking white: The solid-state drive is being accessed.</li> </ul>                                                                                                    |  |
| (5)  | ¢         | USB Type-C port                    | Connects a USB device, such as a cell phone, camera, activity<br>tracker, or smartwatch, and provides data transfer.<br><b>NOTE:</b> Cables and/or adapters (purchased separately) may be<br>required.                                                                                           |  |
| (6)  | нати      | HDMI port                          | Connects an optional video or audio device, such as a high-<br>definition television, any compatible digital or audio component,<br>or a high-speed High-Definition Multimedia Interface (HDMI)<br>device.                                                                                       |  |

## Left side

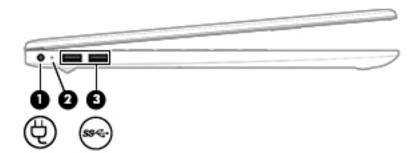

### Table 2-2 Left-side components and their descriptions

| Comp | onent     |                              | Description                                                                                                    |
|------|-----------|------------------------------|----------------------------------------------------------------------------------------------------|
| (1)  | Ą         | Power connector              | Connects an AC adapter.                                                                                                    |
| (2)  |           | AC adapter and battery light | <ul> <li>White: The AC adapter is connected and the battery is fully charged.</li> </ul>                                   |
|      |           |                              | <ul> <li>Blinking white: The AC adapter is disconnected and the<br/>battery has reached a low battery level.</li> </ul>    |
|      |           |                              | <ul> <li>Amber: The AC adapter is connected and the battery is<br/>charging.</li> </ul>                                    |
|      |           |                              | • Off: The battery is not charging.                                                                                        |
| (3)  | <i>ss</i> | USB SuperSpeed ports (2)     | Connect a USB device, such as a cell phone, camera, activity tracker, or smartwatch, and provide high-speed data transfer. |

## Display

### Low blue light mode (select products only)

Your computer display is shipped from the factory in low blue light mode for improved eye comfort and safety. Also, low blue light mode automatically adjusts blue light emissions when you are using the computer at night or for reading.

WARNING! To reduce the risk of serious injury, read the *Safety & Comfort Guide*. It describes proper workstation setup and proper posture, health, and work habits for computer users. The *Safety & Comfort Guide* also provides important electrical and mechanical safety information. The *Safety & Comfort Guide* is available on the web at <a href="http://www.hp.com/ergo">http://www.hp.com/ergo</a>.

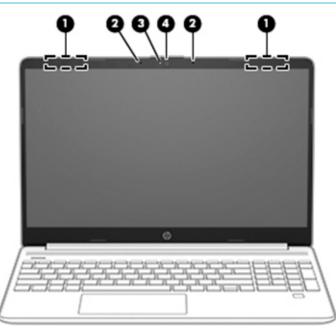

Table 2-3 Display components and their descriptions

| Compo | onent                                    | Description                                                                                                    |
|-------|------------------------------------------|----------------------------------------------------------------------------------------------------|
| (1)   | WLAN antennas* (select<br>products only) | Send and receive wireless signals to communicate with wireless local area networks<br>(WLANs).                                                                  |
| (2)   | Internal microphones                     | Record sound.                                                                                                    |
| (3)   | Camera light                             | On: The camera is in use.                                                                                                    |
| (4)   | Camera                                   | Allows you to video chat, record video, and record still images. Some cameras also allow<br>a facial recognition logon to Windows, instead of a password logon. |
|       |                                          | <b>NOTE:</b> Camera functions vary depending on the camera hardware and software installed on your product.                                                     |

\*The antennas are not visible from the outside of the computer. For optimal transmission, keep the areas immediately around the antennas free from obstructions.

For wireless regulatory notices, see the section of the *Regulatory*, *Safety*, *and Environmental Notices* that applies to your country or region.

To access this guide:

Select the Start button, select HP Help and Support, and then select HP Documentation.

## **Keyboard area**

### Touchpad

### **Touchpad settings**

To adjust touchpad settings and gestures, or to turn off the touchpad:

- 1. Type touchpad settings in the taskbar search box, and then press enter.
- 2. Choose a setting.

To turn on the touchpad:

- 1. Type touchpad settings in the taskbar search box, and then press enter.
- 2. Using an external mouse, click the **touchpad** button.

– or –

Press the Tab key repeatedly until the pointer rests on the touchpad button. Then press the spacebar to select the button.

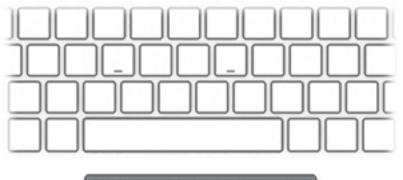

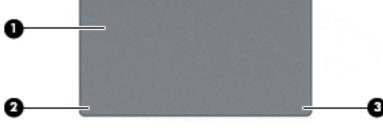

### Table 2-4 Touchpad components and their descriptions

| Component |                    | Description                                                                     |
|-----------|--------------------|---------------------------------------------------------------------------------|
| (1)       | Touchpad zone      | Reads your finger gestures to move the pointer or activate items on the screen. |
| (2)       | Left control zone  | Textured area that allows you to perform additional gestures.                   |
| (3)       | Right control zone | Textured area that allows you to perform additional gestures.                   |

## Lights

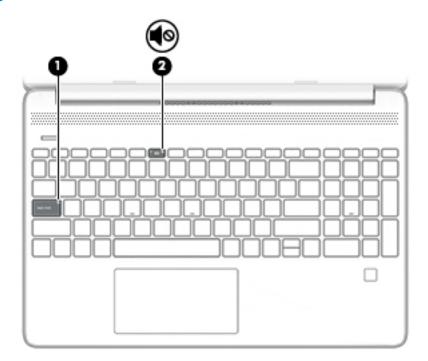

### Table 2-5 Lights and their descriptions

| Compo | onent |                 | Description                                                               |
|-------|-------|-----------------|---------------------------------------------------------------------------|
| (1)   |       | Caps lock light | On: Caps lock is on, which switches the key input to all capital letters. |
| (2)   |       | Mute light      | • On: Computer sound is off.                                              |
|       |       |                 | • Off: Computer sound is on.                                              |

## Button, vent, speakers, and fingerprint reader

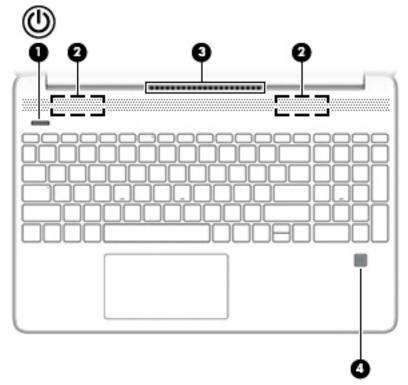

| Comp | onent |                            | Description                                                                                                    |
|------|-------|----------------------------|----------------------------------------------------------------------------------------------------|
| (1)  | ds    | Power button               | • When the computer is off, press the button to turn on the computer.                                                                                                    |
|      | 0     |                            | • When the computer is on, press the button briefly to initiate Sleep.                                                                                                    |
|      |       |                            | • When the computer is in the Sleep state, press the button briefly to exit Sleep (select products only).                                                                                  |
|      |       |                            | • When the computer is in Hibernation, press the button briefly to exit Hibernation.                                                                                                    |
|      |       |                            | <b>IMPORTANT:</b> Pressing and holding down the power button results in the loss of unsaved information.                                                                                   |
|      |       |                            | If the computer has stopped responding and shutdown procedures are ineffective,<br>press and hold the power button down for at least 5 seconds to turn off the<br>computer.                |
|      |       |                            | To learn more about your power settings, see your power options:                                                                                                    |
|      |       |                            | Right-click the Power icon U , and then select Power Options.                                                                                                    |
| (2)  |       | Speakers (2)               | Produce sound.                                                                                                    |
| (3)  |       | Vent                       | Enables airflow to cool internal components.                                                                                                    |
|      |       |                            | <b>NOTE:</b> The computer fan starts up automatically to cool internal components and prevent overheating. It is normal for the internal fan to cycle on and off during routine operation. |
| (4)  |       | Fingerprint reader (select | Allows a fingerprint logon to Windows, instead of a password logon.                                                                                                    |
|      |       | products only)             | Swipe down across the fingerprint reader.                                                                                                    |

| Component | Description                                                                                                    |
|-----------|----------------------------------------------------------------------------------------------------|
|           | <b>IMPORTANT:</b> To prevent fingerprint logon issues, make sure when you register your fingerprint that all sides of your finger are registered by the fingerprint reader. |

## Special keys

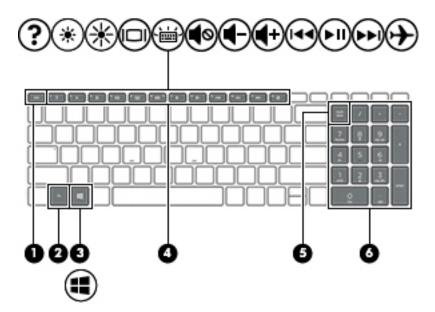

 Table 2-7
 Special keys and their descriptions

| Comp | onent |                           | Description                                                                                                    |
|------|-------|---------------------------|----------------------------------------------------------------------------------------------------|
| (1)  |       | esc key                   | Displays system information when pressed in combination with the fn key.                                                                        |
| (2)  |       | fn key                    | Executes specific functions when pressed in combination with another key.                                                                       |
| (3)  | :     | Windows key               | Opens the Start menu. <b>NOTE:</b> Pressing the Windows key again will close the Start menu.                                                    |
| (4)  |       | Action keys               | Execute frequently used system functions.                                                                                                    |
| (5)  |       | num lock key              | Alternates between the navigational and numeric functions on the integrated numeric keypad.                                                     |
| (6)  |       | Integrated numeric keypad | A separate keypad to the right of the alphabet keyboard. When num lock is pressed, the keypad can be used like an external numeric keypad.      |
|      |       |                           | <b>NOTE:</b> If the keypad function is active when the computer is turned off, that function is reinstated when the computer is turned back on. |

## **Bottom**

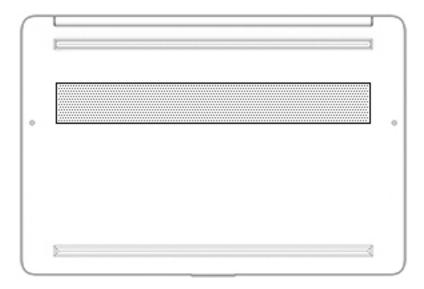

### Table 2-8 Bottom components and their descriptions

| Component | Description                                                                                                    |
|-----------|----------------------------------------------------------------------------------------------------|
| Vent      | Enables airflow to cool internal components.                                                                                                    |
|           | <b>NOTE:</b> The computer fan starts up automatically to cool internal components and prevent overheating. It is normal for the internal fan to cycle on and off during routine operation. |

## Labels

The labels affixed to the computer provide information you may need when you troubleshoot system problems or travel internationally with the computer. Labels may be in paper form or imprinted on the product.

IMPORTANT: Check the following locations for the labels described in this section: the bottom of the computer, inside the battery bay, under the service door, on the back of the display, or on the bottom of a tablet kickstand.

Service label—Provides important information to identify your computer. When contacting support, you
may be asked for the serial number, the product number, or the model number. Locate this information
before you contact support.

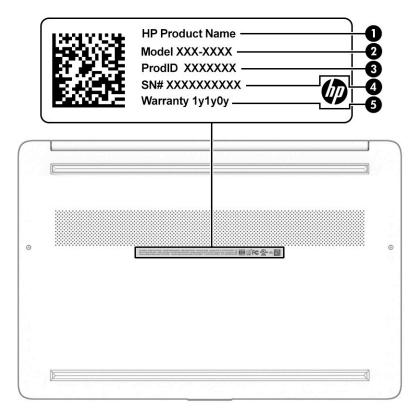

### Table 2-9 Service label components

| Comp | onent           |
|------|-----------------|
| (1)  | HP product name |
| (2)  | Model number    |
| (3)  | Product ID      |
| (4)  | Serial number   |
| (5)  | Warranty period |

- Regulatory label(s)—Provide(s) regulatory information about the computer.
- Wireless certification label(s)—Provide(s) information about optional wireless devices and the approval markings for the countries or regions in which the devices have been approved for use.

# **3** Illustrated parts catalog

## **Computer major components**

- NOTE: HP continually improves and changes product parts. For complete and current information about supported parts for your computer, go to <a href="http://partsurfer.hp.com">http://partsurfer.hp.com</a>, select your country or region, and then follow the on-screen instructions.
- **NOTE:** Details about your computer, including model, serial number, product key, and length of warranty, are on the service tag at the bottom of your computer. See <u>Labels on page 14</u> for details.

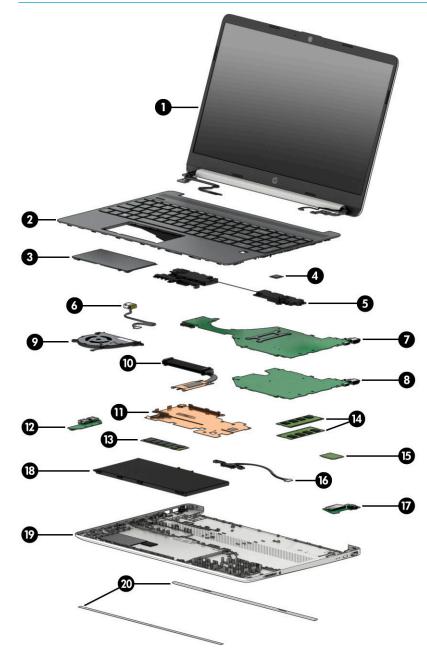

| ltem | Component                                                                                     | Spare part number |  |  |
|------|-----------------------------------------------------------------------------------------------|-------------------|--|--|
| (1)  | Display assembly                                                                              |                   |  |  |
|      | <b>NOTE:</b> Display assemblies are offered as spare parts only at a subcomponent level.      |                   |  |  |
| (2)  | Keyboard/top cover:                                                                           |                   |  |  |
|      | For a detailed list of country codes, see <u>Keyboard/top cover on page 61</u> .              |                   |  |  |
|      | Snow white; no backlight                                                                      | L63574-xx1        |  |  |
|      | Snow white; backlit                                                                           | L63575-xx1        |  |  |
|      | Ash silver; no backlight                                                                      | L63576-xx1        |  |  |
|      | Ash silver; backlit                                                                           | L63577-xx1        |  |  |
|      | Natural silver; no backlight                                                                  | L63578-xx1        |  |  |
|      | Natural silver; backlit                                                                       | L63579-xx1        |  |  |
| (3)  | Touchpad:                                                                                     |                   |  |  |
|      | The touchpad cable is available as spare part number L63602-001.                              |                   |  |  |
|      | Natural silver                                                                                | L63600-001        |  |  |
|      | Ash silver                                                                                    | L63599-001        |  |  |
|      | Snow white                                                                                    | L63601-001        |  |  |
| (4)  | Fingerprint reader board                                                                      | L63595-001        |  |  |
|      | <b>NOTE:</b> The fingerprint reader board cable is available as spare part number L63596-001. |                   |  |  |
| (5)  | Speaker assembly                                                                              | L63594-001        |  |  |
| (6)  | Power connector cable:                                                                        |                   |  |  |
|      | For use in models with an Intel Core or Pentium Gold 4417U or 5405U processor                 | 806746-001        |  |  |
|      | For use in models with a Pentium N5000 or Celeron N4000 processor                             | 810327-004        |  |  |
|      | System board (includes processor):                                                            |                   |  |  |
|      | All system boards use the following part numbers:                                             |                   |  |  |
|      | xxxxx-001: Non-Windows operating system                                                       |                   |  |  |
|      | xxxxxx-601: Windows 10 operating system                                                       |                   |  |  |
| (7)  | Models with a fan:                                                                            |                   |  |  |
|      | Intel Core i7-8565U processor                                                                 | L63560-xx1        |  |  |
|      | Intel Core i5-8265U processor                                                                 | L63559-xx1        |  |  |
|      | Intel Core i3-8145U processor                                                                 | L63558-xx1        |  |  |
|      | Intel Core i3-7020U processor                                                                 | L63557-xx1        |  |  |
|      | Intel Pentium 5405U processor                                                                 | L70056-xx1        |  |  |
|      | Intel Pentium 4417U processor                                                                 | L63561-xx1        |  |  |
| (8)  | Models without a fan:                                                                         |                   |  |  |
|      |                                                                                               |                   |  |  |

| Table 3-1 C | Computer maj | jor comp | onents and | their descriptions |
|-------------|--------------|----------|------------|--------------------|
|-------------|--------------|----------|------------|--------------------|

| ltem | Component                                                                                    | Spare part number        |
|------|----------------------------------------------------------------------------------------------|--------------------------|
|      | Intel Celeron N4000 processor                                                                | L63562-xx1               |
| (9)  | Fan (for use only in models with an Intel Core or Pentium Gold 5405U or 4417U processor):    |                          |
|      | For use in models with a backlit keyboard                                                    | L63587-001               |
|      | For use in models without a backlit keyboard                                                 | L63588-001               |
|      | Heat sink                                                                                    |                          |
| (10) | For use in models with an Intel Core or Pentium Gold 4417U or 5405U processor                | L63586-001               |
| (11) | For use in models with a Pentium N5000 or Celeron N4000 processor                            | spare part not available |
| (12) | USB board                                                                                    | L63580-001               |
| (13) | Solid-state drive (M.2):                                                                     |                          |
|      | 512 GB, PCIe, TLC                                                                            | L63572-001               |
|      | 512 GB, PCIe, value                                                                          | L63573-001               |
|      | 256 GB, PCIe, value                                                                          | L63571-001               |
|      | 256 GB, PCIe + 16 GB Optane memory module                                                    | L69125-001               |
|      | 128 GB, SATA-3, TLC                                                                          | L63570-001               |
| (14) | Memory modules (DDR4-2666):                                                                  |                          |
|      | 8 GB                                                                                         | 937236-855               |
|      | 4 GB                                                                                         | L10598-855               |
| (15) | WLAN module:                                                                                 |                          |
|      | Realtek RTL8822CE 802.11ac 2 × 2 Wi-Fi + Bluetooth 5.0                                       | L44796-005               |
|      | Realtek RTL8723DE 802.11bgn 1 × 1 Wi-Fi + Bluetooth 4.2                                      | L21480-005               |
|      | Realtek RTL8821CE 802.11ac 1 × 1 Wi-Fi + Bluetooth 4.2                                       | L17365-005               |
| (16) | Battery connector                                                                            | L63585-001               |
| (17) | Card reader/audio board                                                                      | L63583-001               |
|      | <b>NOTE:</b> The card reader/audio board cable is available as spare part number L63584-001. |                          |
| (18) | Battery (3 cell, 41 Wh)                                                                      | L11119-855               |
| (19) | Bottom cover:                                                                                |                          |
|      | Natural silver                                                                               | L63590-001               |
|      | Pale gold                                                                                    | L63591-001               |
|      | Snowflake white                                                                              | L63592-001               |
| (20) | Rubber feet:                                                                                 |                          |
|      | Silver                                                                                       | L63597-001               |
|      | Gold                                                                                         | L63598-001               |
|      | Vent cover (interior) (not illustrated)                                                      | L68290-001               |

### Table 3-1 Computer major components and their descriptions (continued)

## **Display assembly subcomponents**

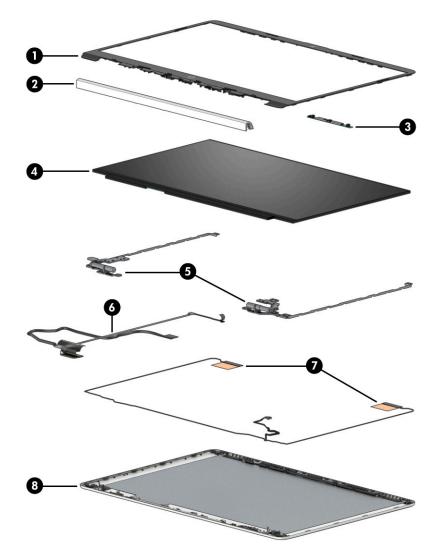

Table 3-2 Display components and their descriptions

| ltem | Component                                                                            | Spare part number |
|------|--------------------------------------------------------------------------------------|-------------------|
| (1)  | Display bezel                                                                        | L63608-001        |
| (2)  | Hinge cover:                                                                         |                   |
|      | Natural silver                                                                       | L63609-001        |
|      | Pale gold                                                                            | L63610-001        |
|      | Snowflake white                                                                      | L63611-001        |
| (3)  | Webcam/microphone module (includes bezel adhesive tape and display panel cover tape) | L63564-001        |
| (4)  | Display panel:                                                                       |                   |
|      | FHD, antiglare, SVA                                                                  | L63565-001        |
|      | FHD, antiglare, UWVA                                                                 | L63566-001        |
|      | FHD, BrightView, Touch-on Panel (TOP)                                                | L69126-001        |
|      |                                                                                      |                   |

| ltem | Component                                                                                             | Spare part number |
|------|----------------------------------------------------------------------------------------------------|-------------------|
|      | HD, antiglare                                                                                         | L63567-001        |
|      | HD, BrightView                                                                                        | L63568-001        |
|      | HD, BrightView, Touch-on Panel (TOP)                                                                  | L63569-001        |
| (5)  | Display hinges (left and right; includes bezel and display cover adhesive)                            | L63612-001        |
| (6)  | Display panel cable (includes bezel adhesive tape):                                                   |                   |
|      | For use with touch displays on models with an Intel Core or Pentium Gold 4417U or 5405U processor     | L63613-001        |
|      | For use with touch displays on models with a Pentium N5000 or Celeron N4000 processor                 | L63614-001        |
|      | For use with non-touch displays on models with an Intel Core or Pentium Gold 4417U or 5405U processor | L63615-001        |
|      | For use with non-touch displays on models with a Pentium N5000 or Celeron N4000 processor             | L63616-001        |
| (7)  | Wireless antennas (includes bezel adhesive tape and display cover tape):                              |                   |
|      | Dual antennas                                                                                         | L63607-001        |
|      | Single antenna                                                                                        | L63606-001        |
| (8)  | Display back cover (includes bezel adhesive tape):                                                    |                   |
|      | Natural silver                                                                                        | L63603-001        |
|      | Pale gold                                                                                             | L63604-001        |
|      | Snowflake white                                                                                       | L63605-001        |

### Table 3-2 Display components and their descriptions (continued)

## Cables

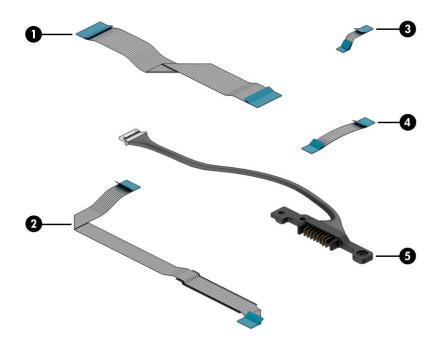

### Table 3-3 Cables and their descriptions

| ltem | Component                      | Spare part number |
|------|--------------------------------|-------------------|
| (1)  | USB cable                      | L63581-001        |
| (2)  | Touchpad cable                 | L63602-001        |
| (3)  | Fingerprint reader board cable | L63596-001        |
| (4)  | Card reader/audio board cable  | L63584-001        |
| (5)  | Battery connector              | L63585-001        |

## **Miscellaneous parts**

| Table 3-4 Miscellaneous parts and their descriptions |  |
|------------------------------------------------------|--|
|------------------------------------------------------|--|

| Component                                 | Spare part number |
|-------------------------------------------|-------------------|
| AC adapter (PFC, slim, 4.5 mm):           |                   |
| 65 W                                      | 913691-850        |
| 45 W                                      | 741727-001        |
| Power cord (C5, 1.0 m):                   |                   |
| For use in Australia                      | L19358-001        |
| For use in Denmark                        | L19360-001        |
| For use in Europe                         | L19361-001        |
| For use in India                          | L19363-001        |
| For use in Israel                         | L19362-001        |
| For use in North America                  | L19367-001        |
| For use in the People's Republic of China | L19368-001        |
| For use in South Africa                   | L19369-001        |
| For use in South Korea                    | L19366-001        |
| For use in Switzerland                    | L19370-001        |
| For use in Taiwan                         | L19372-001        |
| For use in Thailand                       | L19371-001        |
| For use in the United Kingdom             | L19373-001        |
| External optical drive                    | 747080-001        |
| HDMI-to-VGA adapter                       | 701943-001        |
| USB-to-RJ-45 adapter                      | 829941-001        |
| Screw Kit                                 | L63617-001        |

# 4 Removal and replacement procedures preliminary requirements

### **Tools required**

You will need the following tools to complete the removal and replacement procedures:

- Non-marking, non-conductive pry tool
- Magnetic Phillips P1 screwdriver
- Tweezers

### Service considerations

The following sections include some of the considerations that you must keep in mind during disassembly and assembly procedures.

NOTE: As you remove each subassembly from the computer, place the subassembly (and all accompanying screws) away from the work area to prevent damage.

### **Plastic parts**

**IMPORTANT:** Using excessive force during disassembly and reassembly can damage plastic parts.

### **Cables and connectors**

**IMPORTANT:** When servicing the computer, be sure that cables are placed in their proper locations during the reassembly process. Improper cable placement can damage the computer.

Cables must be handled with extreme care to avoid damage. Apply only the tension required to unseat or seat the cables during removal and insertion. Handle cables by the connector whenever possible. In all cases, avoid bending, twisting, or tearing cables. Be sure that cables are routed in such a way that they cannot be caught or snagged by parts being removed or replaced. Handle flex cables with extreme care; these cables tear easily.

### **Drive handling**

**IMPORTANT:** Drives are fragile components that must be handled with care. To prevent damage to the computer, damage to a drive, or loss of information, observe these precautions:

Before removing or inserting a hard drive, shut down the computer. If you are unsure whether the computer is off or in Hibernation, turn the computer on, and then shut it down through the operating system.

Before handling a drive, be sure that you are discharged of static electricity. While handling a drive, avoid touching the connector.

Before removing an optical drive, be sure that a disc is not in the drive and be sure that the optical drive tray is closed.

Handle drives on surfaces covered with at least 2.54 cm (1 inch) of shock-proof foam.

Avoid dropping drives from any height onto any surface.

After removing a hard drive or an optical drive, place it in a static-proof bag.

Avoid exposing an internal hard drive to products that have magnetic fields, such as monitors or speakers.

Avoid exposing a drive to temperature extremes or liquids.

If a drive must be mailed, place the drive in a bubble pack mailer or other suitable form of protective packaging and label the package "FRAGILE."

### **Workstation guidelines**

Follow these grounding workstation guidelines:

- Cover the workstation with approved static-shielding material.
- Use a wrist strap connected to a properly grounded work surface and use properly grounded tools and equipment.
- Use conductive field service tools, such as cutters, screw drivers, and vacuums.
- When fixtures must directly contact dissipative surfaces, use fixtures made only of static-safe materials.
- Keep the work area free of nonconductive materials, such as ordinary plastic assembly aids and polystyrene foam.
- Handle ESD-sensitive components, parts, and assemblies by the case or PCM laminate. Handle these
  items only at static-free workstations.
- Avoid contact with pins, leads, or circuitry.
- Turn off power and input signals before inserting or removing connectors or test equipment.

### Electrostatic discharge information

A sudden discharge of static electricity from your finger or other conductor can destroy static-sensitive devices or microcircuitry. Often the spark is neither felt nor heard, but damage occurs. An electronic device exposed to electrostatic discharge (ESD) might not appear to be affected at all and can work perfectly throughout a normal cycle. The device might function normally for a while, but it has been degraded in the internal layers, reducing its life expectancy.

Networks built into many integrated circuits provide some protection, but in many cases, the discharge contains enough power to alter device parameters or melt silicon junctions.

**IMPORTANT:** To prevent damage to the device when you are removing or installing internal components, observe these precautions:

Keep components in their electrostatic-safe containers until you are ready to install them.

Before touching an electronic component, discharge static electricity by using the guidelines described in this section.

Avoid touching pins, leads, and circuitry. Handle electronic components as little as possible.

If you remove a component, place it in an electrostatic-safe container.

### **Generating static electricity**

Note the following:

- Different activities generate different amounts of static electricity.
- Static electricity increases as humidity decreases.

### Table 4-1 Static electricity occurrence based on activity and humidity

|                                     | Rela    | <b>Relative humidity</b> |          |
|-------------------------------------|---------|--------------------------|----------|
| Event                               | 55%     | 40%                      | 10%      |
| Walking across carpet               | 7,500 V | 15,000 V                 | 35,000 V |
| Walking across vinyl floor          | 3,000 V | 5,000 V                  | 12,000 V |
| Motions of bench worker             | 400 V   | 800 V                    | 6,000 V  |
| Removing DIPs from plastic tube     | 400 V   | 700 V                    | 2,000 V  |
| Removing DIPs from vinyl tray       | 2,000 V | 4,000 V                  | 11,500 V |
| Removing DIPs from polystyrene foam | 3,500 V | 5,000 V                  | 14,500 V |
| Removing bubble pack from PCB       | 7,000 V | 20,000 V                 | 26,500 V |
| Packing PCBs in foam-lined box      | 5,000 V | 11,000 V                 | 21,000 V |

**NOTE:** As little as 700 V can degrade a product.

### Preventing electrostatic damage to equipment

Many electronic components are sensitive to ESD. Circuitry design and structure determine the degree of sensitivity. The following packaging and grounding precautions are necessary to prevent static electricity damage to electronic components.

- To avoid hand contact, transport products in static-safe containers such as tubes, bags, or boxes.
- Protect all electrostatic parts and assemblies with conductive or approved containers or packaging.
- Keep electrostatic-sensitive parts in their containers until they arrive at static-free stations.
- Place items on a grounded surface before removing them from their container.
- Always be properly grounded when touching a sensitive component or assembly.

- Avoid contact with pins, leads, or circuitry.
- Place reusable electrostatic-sensitive parts from assemblies in protective packaging or conductive foam.

### Personal grounding methods and equipment

Table 4-2 Static shielding protection levels

Use the following equipment to prevent static electricity damage to electronic components:

- Wrist straps are flexible straps with a maximum of 1 MΩ ±10% resistance in the ground cords. To provide proper ground, a strap must be worn snug against bare skin. The ground cord must be connected and fit snugly into the banana plug connector on the grounding mat or workstation.
- Heel straps/Toe straps/Boot straps can be used at standing workstations and are compatible with most types of shoes or boots. On conductive floors or dissipative floor mats, use them on both feet with a maximum of 1 MΩ ±10% resistance between the operator and ground.

| Static shielding protection levels |         |  |
|------------------------------------|---------|--|
| Method                             | Voltage |  |
| Antistatic plastic                 | 1,500   |  |
| Carbon-loaded plastic              | 7,500   |  |
| Metallized laminate                | 15,000  |  |

## Grounding the work area

To prevent static damage at the work area, take the following precautions:

- Cover the work surface with approved static-dissipative material. Provide a wrist strap connected to the work surface and properly grounded tools and equipment.
- Use static-dissipative mats, foot straps, or air ionizers to give added protection.
- Handle electrostatic sensitive components, parts, and assemblies by the case or PCB laminate. Handle them only at static-free work areas.
- Turn off power and input signals before inserting and removing connectors or test equipment.
- Use fixtures made of static-safe materials when fixtures must directly contact dissipative surfaces.
- Keep work area free of nonconductive materials such as ordinary plastic assembly aids and polystyrene foam.
- Use field service tools, such as cutters, screwdrivers, and vacuums, that are conductive.

### **Recommended materials and equipment**

HP recommends the following materials and equipment to prevent static electricity:

- Antistatic tape
- Antistatic smocks, aprons, or sleeve protectors
- Conductive bins and other assembly or soldering aids
- Conductive foam
- Conductive tabletop workstations with ground cord of 1 M $\Omega$  ±10% resistance

- Static-dissipative table or floor mats with hard tie to ground
- Field service kits
- Static awareness labels
- Wrist straps and footwear straps providing 1 MΩ ±10% resistance
- Material handling packages
- Conductive plastic bags
- Conductive plastic tubes
- Conductive tote boxes
- Opaque shielding bags
- Transparent metallized shielding bags
- Transparent shielding tubes

## **Packaging and transporting guidelines**

Follow these grounding guidelines when packaging and transporting equipment:

- To avoid hand contact, transport products in static-safe tubes, bags, or boxes.
- Protect ESD-sensitive parts and assemblies with conductive or approved containers or packaging.
- Keep ESD-sensitive parts in their containers until the parts arrive at static-free workstations.
- Place items on a grounded surface before removing items from their containers.
- Always be properly grounded when touching a component or assembly.
- Store reusable ESD-sensitive parts from assemblies in protective packaging or nonconductive foam.
- Use transporters and conveyors made of antistatic belts and roller bushings. Be sure that mechanized equipment used for moving materials is wired to ground and that proper materials are selected to avoid static charging. When grounding is not possible, use an ionizer to dissipate electric charges.

# 5 Removal and replacement procedures for authorized service provider parts

- **IMPORTANT:** Components described in this chapter should be accessed only by an authorized service provider. Accessing these parts can damage the computer or void the warranty.
- NOTE: HP continually improves and changes product parts. For complete and current information about supported parts for your computer, go to <a href="http://partsurfer.hp.com">http://partsurfer.hp.com</a>, select your country or region, and then follow the on-screen instructions.

## **Component replacement procedures**

There are as many as 52 screws that must be removed, replaced, and/or loosened when servicing the computer. Make special note of each screw size and location during removal and replacement.

### **Preparation for disassembly**

See <u>Removal and replacement procedures preliminary requirements on page 22</u> for initial safety procedures.

- 1. Turn off the computer. If you are unsure whether the computer is off or in Hibernation, turn the computer on, and then shut it down through the operating system.
- 2. Disconnect the power from the computer by unplugging the power cord from the computer.
- 3. Disconnect all external devices from the computer.

### **Bottom cover**

#### Table 5-1 Bottom cover descriptions and part numbers

| Description                   | Spare part number |
|-------------------------------|-------------------|
| Bottom cover, natural silver  | L63590-001        |
| Bottom cover, pale gold       | L63591-001        |
| Bottom cover, snowflake white | L63592-001        |
| Rubber feet, gold             | L63598-001        |
| Rubber feet, silver           | L63597-001        |

Before removing the bottom cover, follow this step:

▲ Prepare the computer for disassembly (<u>Preparation for disassembly on page 27</u>).

Remove the bottom cover:

1. Peel the two rubber feet off the bottom cover.

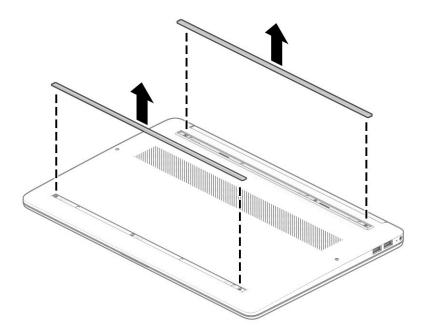

2. Remove the six Phillips M2.0  $\times$  6.0 screws (1) from the bottom cover.

3. Remove the two Phillips M2.5 × 6.0 screws (2) from the bottom cover.

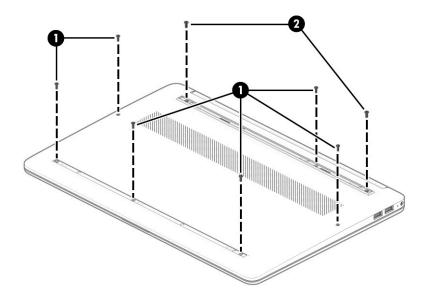

- 4. Insert a plastic tool between the bottom cover and the computer chassis (1), and then flex and lift the bottom of the bottom cover (2) enough to separate it from the computer.
- 5. Remove the bottom cover from the computer (3).

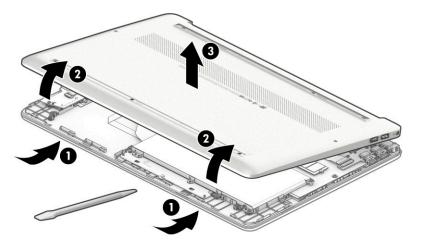

Reverse this procedure to install the bottom cover.

### Battery

#### Table 5-2 Battery description and part number

| Description            | Spare part number |
|------------------------|-------------------|
| Battery, 3 cell, 41 Wh | L11119-855        |

Before removing the battery, follow these steps:

- 1. Prepare the computer for disassembly (<u>Preparation for disassembly on page 27</u>).
- 2. Remove the bottom cover (see <u>Bottom cover on page 28</u>).

Remove the battery:

- 1. Remove the five Phillips M2.0 × 3.0 screws (1) that secure the battery to the computer.
- 2. Remove the battery from the computer (2).

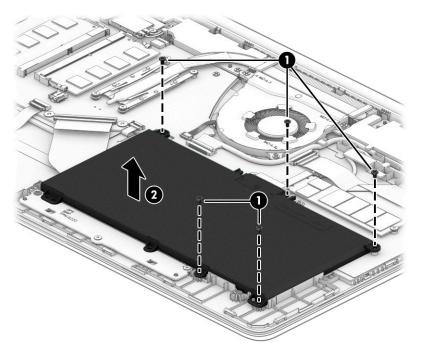

Reverse this procedure to install the battery.

#### Memory module

Table 5-3 Memory descriptions and part numbers

| Description         | Spare part number |
|---------------------|-------------------|
| Memory module, 8 GB | 937236-855        |
| Memory module, 4 GB | L10598-855        |

Before removing the memory modules, follow these steps:

- 1. Prepare the computer for disassembly (<u>Preparation for disassembly on page 27</u>).
- 2. Remove the bottom cover (see <u>Bottom cover on page 28</u>).
- 3. Remove the battery (see <u>Battery on page 30</u>).

Remove the memory modules:

- 1. Spread the two retention clips outward (1) until the memory module tilts up at a 45° angle.
- Grasp the edge of the memory module (2), and then gently pull the module out of the slot. Use the same
  procedure to remove both memory modules.
- **IMPORTANT:** To prevent damage to the memory module, hold the memory module by the edges only. Do not touch the components on the memory module.

To protect a memory module after removal, place it in an electrostatic-safe container.

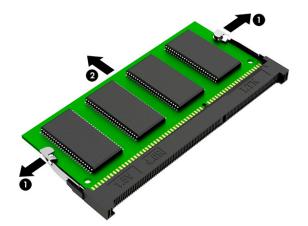

- **IMPORTANT:** To prevent damage to the memory module, hold the memory module by the edges only. Do not touch the components on the memory module. Do not bend the memory module.
  - 1. Align the notched edge of the memory module with the tab in the memory module slot (1).
  - 2. Press the module into the slot until seated (2).

**3.** Gently press down on the module edges until the side retention clips snap into place **(3)**.

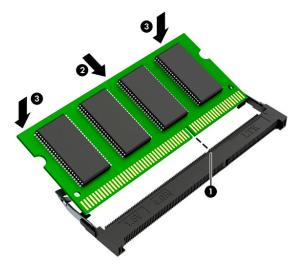

## Solid-state drive

#### Table 5-4 Solid-state drive descriptions and part numbers

| Description                               | Spare part number |
|-------------------------------------------|-------------------|
| 512 GB, PCIe, TLC                         | L63572-001        |
| 512 GB, PCIe, value                       | L63573-001        |
| 256 GB, PCIe, value                       | L63571-001        |
| 256 GB, PCIe + 16 GB Optane memory module | L69125-001        |
| 128 GB, SATA-3, TLC                       | L63570-001        |

Before removing the solid-state drive, follow these steps:

- 1. Prepare the computer for disassembly (Preparation for disassembly on page 27).
- 2. Remove the bottom cover (see <u>Bottom cover on page 28</u>).
- **3.** Remove the battery (see <u>Battery on page 30</u>).

Remove the solid-state drive:

▲ Remove the Phillips M2.0 × 2.0 screw (1), and then pull the drive from the socket (2).

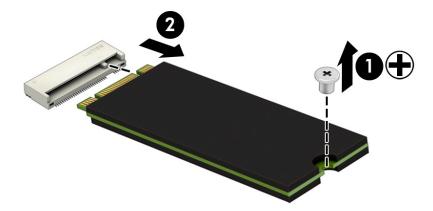

Reverse this procedure to install the solid-state drive.

#### WLAN module

#### Table 5-5 WLAN module description and part number

| Description                                             | Spare part number |
|---------------------------------------------------------|-------------------|
| Realtek RTL8822CE 802.11ac 2 × 2 Wi-Fi + Bluetooth 5.0  | L44796-005        |
| Realtek RTL8723DE 802.11bgn 1 × 1 Wi-Fi + Bluetooth 4.2 | L21480-005        |
| Realtek RTL8821CE 802.11ac 1 × 1 Wi-Fi + Bluetooth 4.2  | L17365-005        |

**IMPORTANT:** To prevent an unresponsive system, replace the wireless module only with a wireless module authorized for use in the computer by the governmental agency that regulates wireless devices in your country or region. If you replace the module and then receive a warning message, remove the module to restore device functionality, and then contact technical support.

Before removing the WLAN module, follow these steps:

- 1. Prepare the computer for disassembly (Preparation for disassembly on page 27).
- 2. Remove the bottom cover (see <u>Bottom cover on page 28</u>).
- 3. Remove the battery (see <u>Battery on page 30</u>).

Remove the WLAN module:

- 1. Disconnect the WLAN antenna cables (1) from the terminals on the WLAN module.
- NOTE: Models have either one or two WLAN antennas. On models with two antennas, the #1 white WLAN antenna cable connects to the WLAN module #1 Main terminal. The #2 black WLAN antenna cable connects to the WLAN module #1 Aux terminal.
- 2. Remove the Phillips M2.0 × 2.0 screw (2) that secures the WLAN module to the bottom cover. (The WLAN module tilts up.)

**3.** Remove the WLAN module **(3)** by pulling the module away from the slot at an angle.

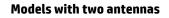

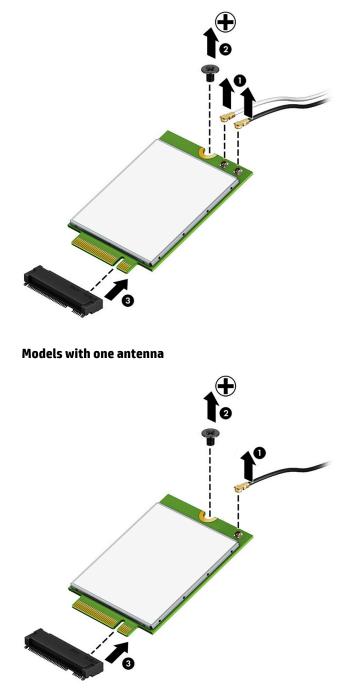

**NOTE:** If the WLAN antenna is not connected to the terminal on the WLAN module, a protective sleeve must be installed on the antenna connector, as shown in the following illustration.

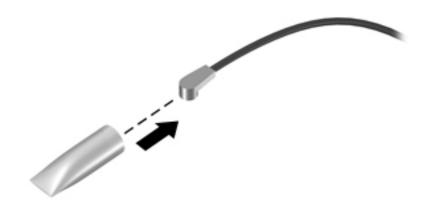

Reverse this procedure to install the WLAN module.

## Card reader/audio board

| Table 5-6 Card reader/audio board description and part number                                                                               |                   |
|----------------------------------------------------------------------------------------------------|-------------------|
| Description                                                                                                    | Spare part number |
| Card reader/audio board                                                                                                    | L63583-001        |
| <b>NOTE:</b> The card reader/audio board spare part kit does not include the cable. The cable is available as spare part number L63584-001. |                   |

Before removing the card reader/audio board, follow these steps:

- 1. Prepare the computer for disassembly (Preparation for disassembly on page 27).
- 2. Remove the bottom cover (see <u>Bottom cover on page 28</u>).
- 3. Remove the battery (see <u>Battery on page 30</u>).

Remove the card reader/audio board:

- 1. Disconnect the cable from the ZIF connector on the card reader/audio board (1).
- 2. Remove the two Phillips M2.0 × 3.0 screws (2) that secure the board to the computer.
- 3. Remove the board from the computer (3).

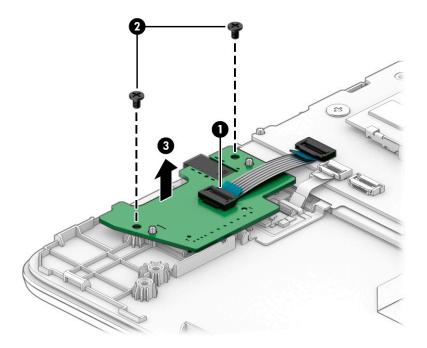

Reverse this procedure to install the card reader/audio board.

## **USB** board

#### Table 5-7 USB board description and part number

| Description                                                                                                    | Spare part number |
|----------------------------------------------------------------------------------------------------|-------------------|
| USB board                                                                                                    | L63580-001        |
| <b>NOTE:</b> The USB board spare part kit does not include the cable. The cable is available as spare part number L63581-001 for models without Pentium N5000 and Celeron N4000 processors and L63582-001 for models with Pentium N5000 and Celeron N4000 processors. |                   |

Before removing the USB board, follow these steps:

- 1. Prepare the computer for disassembly (Preparation for disassembly on page 27).
- 2. Remove the bottom cover (see <u>Bottom cover on page 28</u>).
- **3.** Remove the battery (see <u>Battery on page 30</u>).

Remove the USB board:

- 1. Disconnect the cable from the ZIF connector on the USB board (1).
- 2. Remove the two Phillips M2.0 × 3.0 screws (2) that secure the USB board to the computer, and then remove the board (3).

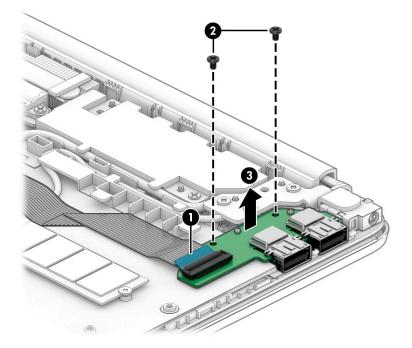

Reverse this procedure to install the USB board.

### Touchpad

#### Table 5-8 Touchpad description and part number

| Description                                                                                        | Spare part number |
|----------------------------------------------------------------------------------------------------|-------------------|
| Touchpad, natural silver                                                                           | L63600-001        |
| Touchpad, ash silver                                                                               | L63599-001        |
| Touchpad, snow white                                                                               | L63601-001        |
| NOTE: The touchoad spare part kit does not include the cable. The cable is available as spare part |                   |

**NOTE:** The touchpad spare part kit does not include the cable. The cable is available as spare part number L63602-001.

Before removing the touchpad, follow these steps:

- 1. Prepare the computer for disassembly (Preparation for disassembly on page 27).
- 2. Remove the bottom cover (see <u>Bottom cover on page 28</u>).
- 3. Remove the battery (see <u>Battery on page 30</u>).

Remove the touchpad:

- 1. Disconnect the cable from the ZIF connector on the touchpad (1).
- 2. Remove the two Phillips M2.0 × 2.5 screws (2) that secure the touchpad bracket to the computer, and then remove the bracket (3).
- **3.** Remove the three Phillips M2.0 × 2.0 screws **(4)** that secure the touchpad to the computer, and then remove the touchpad **(5)**.

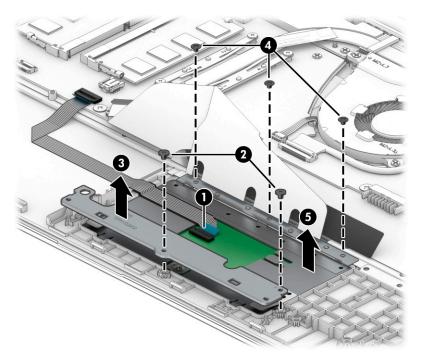

Reverse this procedure to install the touchpad.

## **Fingerprint reader board**

| Table 5-9 Fingerprint reader board description and part number                                                                               |                   |
|----------------------------------------------------------------------------------------------------|-------------------|
| Description                                                                                                    | Spare part number |
| Fingerprint reader board                                                                                                    | L63595-001        |
| <b>NOTE:</b> The fingerprint reader board spare part kit does not include the cable. The cable is available as spare part number L63596-001. |                   |

Before removing the fingerprint reader board, follow these steps:

- 1. Prepare the computer for disassembly (<u>Preparation for disassembly on page 27</u>).
- 2. Remove the bottom cover (see <u>Bottom cover on page 28</u>).
- 3. Remove the battery (see <u>Battery on page 30</u>).
- 4. Remove the card reader/audio board (see <u>Card reader/audio board on page 37</u>).

Remove the fingerprint reader board:

- 1. Remove the Phillips M2.0 × 2.5 screw (1) that secures the fingerprint reader bracket to the computer.
- 2. Rotate the bracket upward (2), and then remove the bracket from the computer (3).
- **3.** Disconnect the cable from the ZIF connector on the fingerprint reader board **(4)**, and the remove the board from the computer **(5)**.

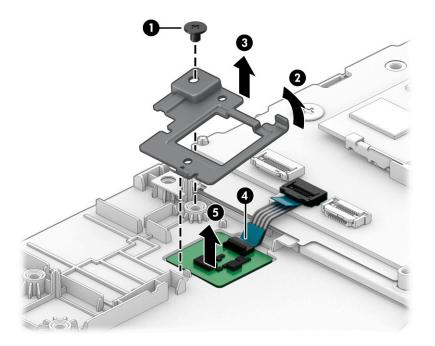

Reverse this procedure to install the fingerprint reader board.

#### Fan

#### Table 5-10 Fan description and part number

| Description                                                                                                    | Spare part number |
|----------------------------------------------------------------------------------------------------|-------------------|
| Fan for use only in models with an Intel Core or Pentium Gold 5405U or 4417U processor and a backlit<br>keyboard      | L63587-001        |
| Fan for use only in models with an Intel Core or Pentium Gold 5405U or 4417U processor and without a backlit keyboard | L63588-001        |

Before removing the fan, follow these steps:

- 1. Prepare the computer for disassembly (<u>Preparation for disassembly on page 27</u>).
- 2. Remove the bottom cover (see <u>Bottom cover on page 28</u>).
- 3. Remove the battery (see <u>Battery on page 30</u>).

Remove the fan:

- **1.** Disconnect the fan cable from the system board **(1)**.
- 2. Remove the three Phillips M2.0 × 3.0 screws (2) that secure the fan to the computer.
- **3.** Remove the fan from the computer **(3)**.

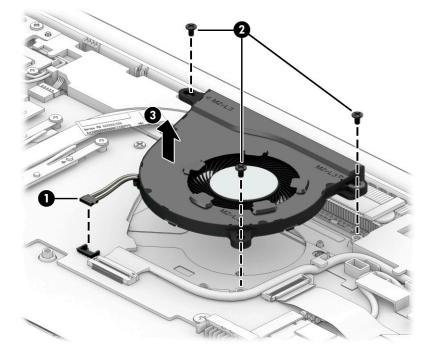

Reverse this procedure to install the fan.

## Vent cover and rubber filler (interior) on fanless models

Table 5-11 Vent cover description and part number

| Description | Spare part number |
|-------------|-------------------|
| Vent cover  | L68290-001        |
|             |                   |

Fanless models require that you install a cover on the inside of the computer over the air vent holes.

**IMPORTANT:** Do not install the vent cover in models with a fan. Doing so will cause thermal performance problems.

Before installing the interior vent cover, follow these steps:

- 1. Prepare the computer for disassembly (<u>Preparation for disassembly on page 27</u>).
- 2. Remove the bottom cover (see <u>Bottom cover on page 28</u>).
- **3.** Remove the battery (see <u>Battery on page 30</u>).

Install the interior vent cover and rubber filler piece:

- 1. Fold the cover along the dotted lines in the middle of the cover.
- Install the cover of the fan vent, making sure the cover aligns correctly with the hooks along the top of the vent (1).
- **3.** If replacing the top cover, remove the fan vent rubber filler piece from the old top cover and install it in the new top cover **(2)**.

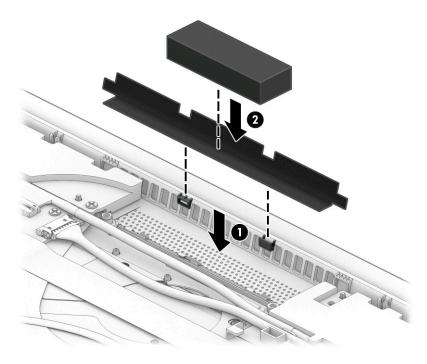

## Heat sink (thermal module)

#### Table 5-12 Heat sink assembly, thermal pad, and thermal grease descriptions and part numbers

| Description                                                                             | Spare part number |
|-----------------------------------------------------------------------------------------|-------------------|
| Heat sink for use in models with an Intel Core or Pentium Gold 4417U or 5405U processor | L63586-001        |

Before removing the heat sink, follow these steps:

- 1. Prepare the computer for disassembly (Preparation for disassembly on page 27).
- 2. Remove the bottom cover (see <u>Bottom cover on page 28</u>).
- 3. Remove the battery (see <u>Battery on page 30</u>).

Remove the heat sink:

- **1. Models with a fan**: Remove the four Phillips M2.0 × 2.0 screws (1) in the order indicated on the heat sink.
- 2. Remove the heat sink (2).

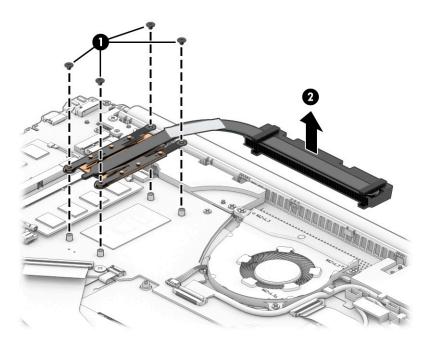

**3.** Apply thermal grease to the integrated processor on the system board **(1)** and associated location on the heat sink **(2)**.

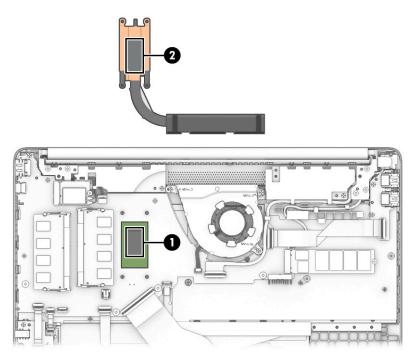

- **4. Fanless models**: Remove the two black Phillips M2.0 × 2.0 screws (1) and the three silver Phillips M2.0 × 2.5 screws (2) in the order indicated on the heat sink.
- 5. Remove the heat sink (3).

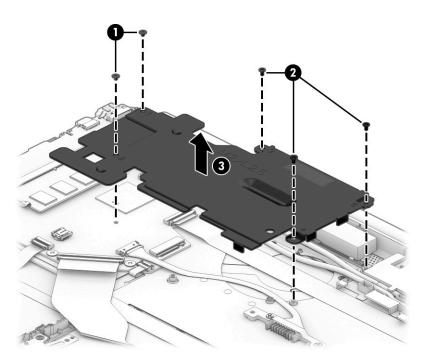

6. Apply thermal grease to the integrated processor on the system board (1) and associated location on the heat sink (2).

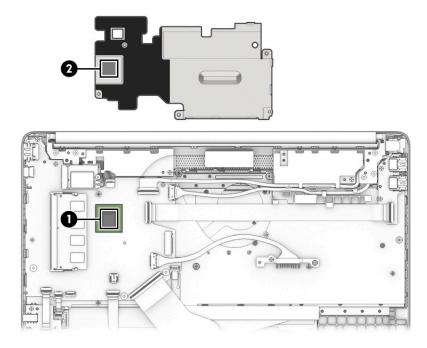

Reverse this procedure to install the heat sink.

## **Battery connector (fanless products only)**

#### Table 5-13 Battery connector description and part number

| Description       | Spare part number |
|-------------------|-------------------|
| Battery connector | L63585-001        |

Before removing the battery connector, follow these steps:

- 1. Prepare the computer for disassembly (Preparation for disassembly on page 27).
- 2. Remove the bottom cover (see <u>Bottom cover on page 28</u>).
- 3. Remove the battery (see <u>Battery on page 30</u>).
- 4. Remove the solid-state drive (see <u>Solid-state drive on page 33</u>).
- 5. Remove the heat sink (see <u>Heat sink (thermal module) on page 43</u>).

Remove the battery connector:

- 1. Disconnect the battery connector cable from the system board (1).
- 2. Remove the two Phillips M2.0 × 3.0 screws (2) that secure the connector to the computer.
- **3.** Lift the battery connector out of the computer **(3)**.

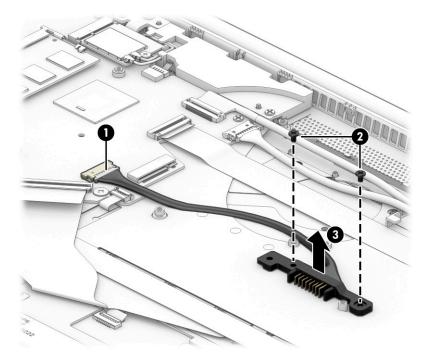

Reverse this procedure to install the battery connector.

#### System board

All system boards use the following part numbers:

xxxxxx-001: Non-Windows operating system

xxxxxx-601: Windows 10 operating system

#### Table 5-14 System board descriptions and part numbers

| Description                   | Spare part number |
|-------------------------------|-------------------|
| Intel Core i7-8565U processor | L63560-xx1        |
| Intel Core i5-8265U processor | L63559-xx1        |
| Intel Core i3-8145U processor | L63558-xx1        |
| Intel Core i3-7020U processor | L63557-xx1        |
| Intel Pentium 5405U processor | L70056-xx1        |
| Intel Pentium 4417U processor | L63561-xx1        |
| Intel Pentium N5000 processor | L63563-xx1        |
| Intel Celeron N4000 processor | L63562-xx1        |

Before removing the system board, follow these steps:

- 1. Prepare the computer for disassembly (Preparation for disassembly on page 27).
- 2. Remove the bottom cover (see <u>Bottom cover on page 28</u>).
- 3. Remove the battery (see <u>Battery on page 30</u>).
- 4. Remove the solid-state drive (see <u>Solid-state drive on page 33</u>).
- 5. Remove the heat sink (see <u>Heat sink (thermal module) on page 43</u>).

Remove the system board:

- 1. Models with a fan: Disconnect the following cables from the system board:
  - a. WLAN module antennas (1)
  - b. Speaker cable (2)
  - c. USB board cable (ZIF) (3)
  - d. Power connector cable (4)
  - e. Display cable (ZIF) (5)
  - f. Fan cable (6)
  - g. Keyboard backlight cable (ZIF) (7)
  - h. Keyboard cable (ZIF) (8)
  - i. Touchpad cable (ZIF) (9)
  - j. Fingerprint reader cable (ZIF) (10)
  - k. Card reader/audio board cable (ZIF) (11)

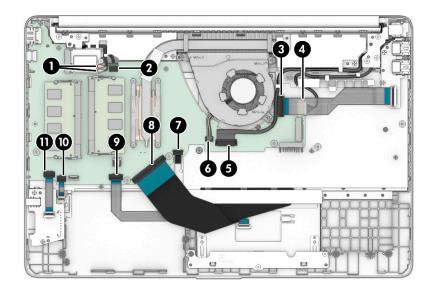

- 2. Remove the three silver Phillips M2.0 × 3.0 screws (1) and the three black Phillips M2.0 × 2.0 screws (2) that secure the system board to the computer.
- **3.** Remove the system board from the computer **(3)**.

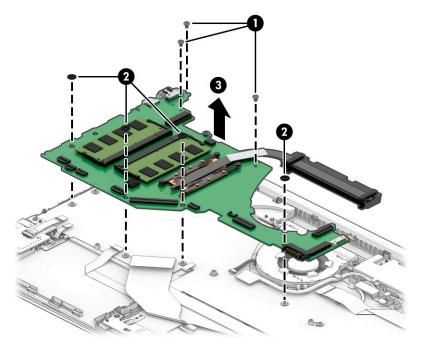

- 4. **Fanless models**: Disconnect the following cables from the system board:
  - a. WLAN module antennas (1)
  - **b.** Speaker cable (2)
  - c. Display cable (ZIF) (3)
  - d. Power connector cable (4)
  - e. USB board cable (ZIF) (5)

- f. Battery connector cable (6)
- g. Keyboard backlight cable (ZIF) (7)
- h. Keyboard cable (ZIF) (8)
- i. Touchpad cable (ZIF) (9)
- j. Fingerprint reader cable (ZIF) (10)
- k. Card reader/audio board cable (ZIF) (11)

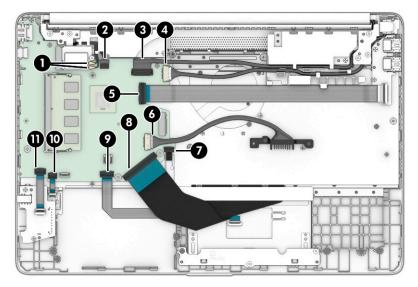

- 5. Remove the three silver Phillips M2.0 × 3.0 screws (1) and the three black Phillips M2.0 × 1.6 screws (2) that secure the system board to the computer.
- **6.** Remove the system board from the computer **(3)**.

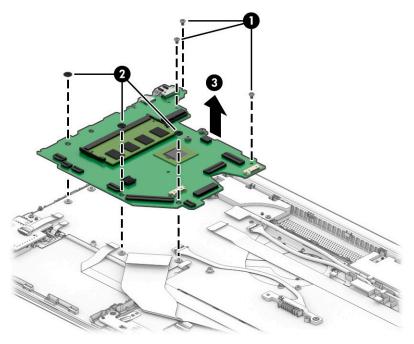

Reverse this procedure to install the system board.

### **Display assembly**

**NOTE:** Display assemblies are offered as spare parts only at a subcomponent level.

Before removing the display assembly, follow these steps:

- 1. Prepare the computer for disassembly (Preparation for disassembly on page 27).
- 2. Remove the bottom cover (see <u>Bottom cover on page 28</u>).
- 3. Remove the battery (see <u>Battery on page 30</u>).
- 4. Remove the WLAN module (see <u>WLAN module on page 34</u>).

Remove the display assembly:

- 1. Disconnect the wireless antenna cables from the WLAN module and remove the cable from the clips in the computer (1).
- Disconnect the display cable from the system board (2), and then remove the cable from the channel in the left speaker (3).

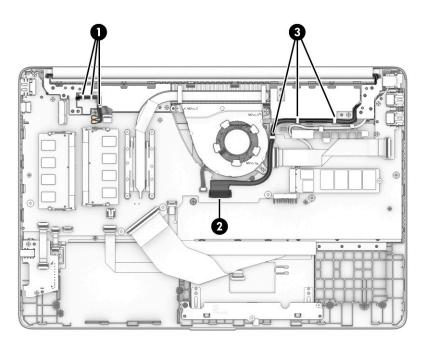

- 3. Remove the six Phillips M2.5 × 4.0 screws (1) from the hinges.
- 4. Open the display (2) until the hinges (3) are in the open position.

**5.** Separate the display from the computer **(4)**.

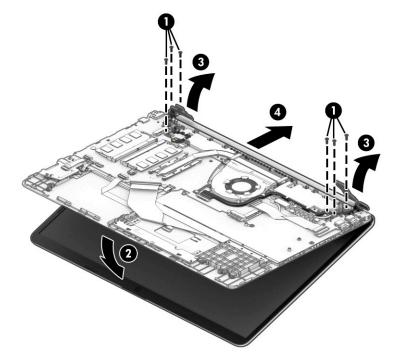

- 6. If it is necessary to replace display assembly subcomponents:
  - **a.** Remove the hinge cover by squeezing both ends of the cover **(1)**, and then pulling the cover off the display **(2)**.

The hinge cover is available as the following spare part numbers:

L63609-001: Natural silver

L63610-001: Pale gold

L63611-001: Snowflake white

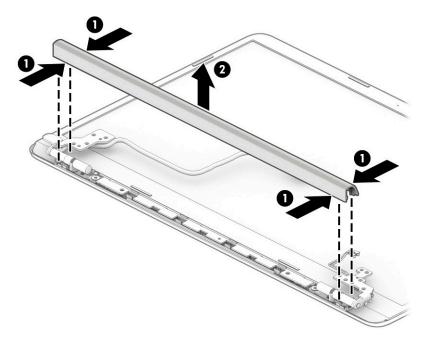

- b. Release the top edge of the display bezel (1) from the display assembly.
- **IMPORTANT:** Be careful not to bend or break the narrow sections of the bezel when removing.

Follow the specific bezel removal procedures to avoid damaging the tape that secures the bottom of the bezel to the display.

- c. Release the left and right edges of the display bezel (2) from the display assembly.
- **d.** Using a flat-plastic lifter tool, release the bottom left and right corners of the display bezel **(3)** from the display assembly.
- **e.** Insert a tool into the right side of the inside-bottom of the bezel, and then pull the tool to the left carefully to separate the bezel adhesive from the panel **(4)**.
- f. Remove the display bezel from the display (5).

The display bezel is available as spare part number L63608-001.

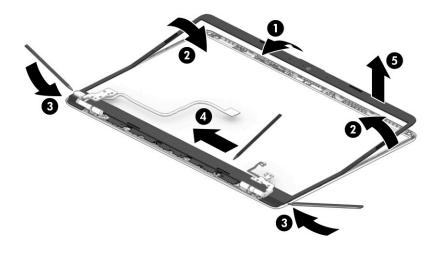

7. If it is necessary to remove the webcam module:

▲ Starting from the right side, use a tool to lift and release (1) the webcam module from the metal tape behind it (2). Lift the module from the display back cover (3), remove the tape from the connector (4), and then disconnect the cable (5).

The webcam is available as spare part number L63564-001.

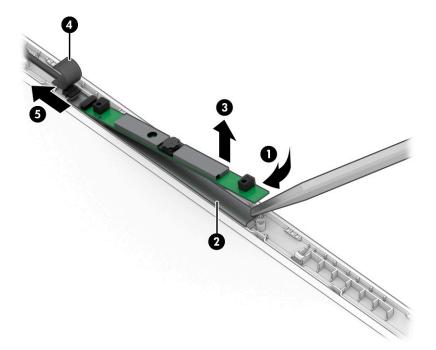

- **8.** If it is necessary to remove the display panel:
  - a. Use tweezers to grasp the tape that routes behind both the left and right sides of the display panel (1).

- **b.** Pull the tape from behind the left and right sides of the panel (2).
  - IMPORTANT: You have to pull on the tape multiple times before it is completely removed. To avoid tearing the tape, pull the tape evenly and carefully. Rolling the tape around the tweezer or the shaft of a screwdriver as you pull it can help to avoid pulling too hard and breaking the tape. Be sure to pull the tape straight out do not pull it out along the sides of the panel.

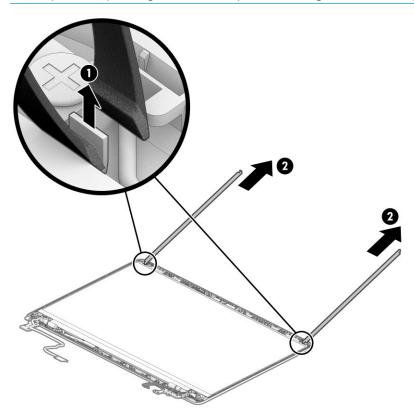

c. Rotate the display panel over and place next to the display back cover (1).

**d.** Lift the tape from the connector on the rear of the panel **(2)**, open the locking lever **(3)**, and then disconnect the cable from the panel **(4)**.

Display panels are available as the following spare part numbers:

L63565-001: FHD, antiglare, SVA

L63566-001: FHD, antiglare, UWVA

L69126-001: FHD, BrightView, Touch-on Panel (TOP)

L63567-001: HD, antiglare

L63568-001: HD, BrightView

L63569-001: HD, BrightView, Touch-on Panel (TOP)

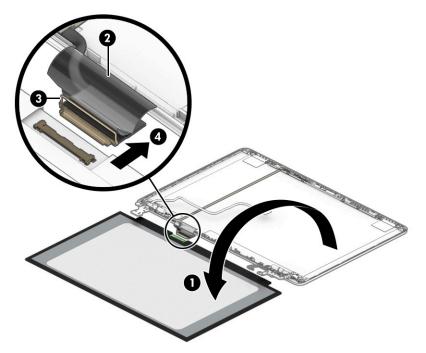

**e.** When installing the display panel, apply the adhesive in the location as shown in the following illustration.

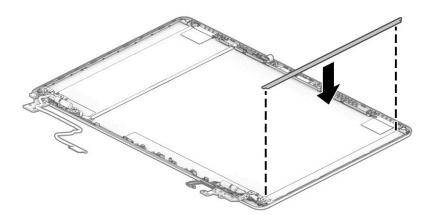

9. If it is necessary to remove the display hinges:

- a. Remove the three Phillips M2.5 × 3.0 screws (1) from the bottom of each hinge.
- **b.** Remove the Phillips M2.0 × 2.5 screw (2) from the top of each hinge.
- c. Remove the display hinges from the display back cover (3).

The display hinges are available as spare part number L63612-001.

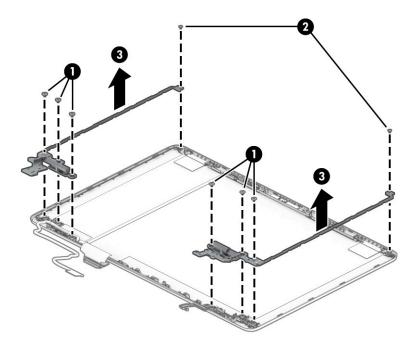

- **10.** If it is necessary to remove the display panel cable:
  - **a.** Remove the tape from the connector on the webcam module **(1)**, and then disconnect the cable from the webcam module **(2)**.
  - **b.** Remove the cable from the channel at the top of the display back cover (3).

c. Peel the cable from the inside of the display back cover (4), and then remove the cable (5).

The display cable is available as the following spare part numbers:

L63613-001: Touch displays for use in models with an Intel Core or Pentium Gold 4417U or 5405U processor

L63614-001: Touch displays for use in on models with a Pentium N5000 or Celeron N4000 processor

L63615-001: Non-touch displays for use in models with an Intel Core or Pentium Gold 4417U or 5405U processor

L63616-001: Non-touch displays for use in models with a Pentium N5000 or Celeron N4000 processor

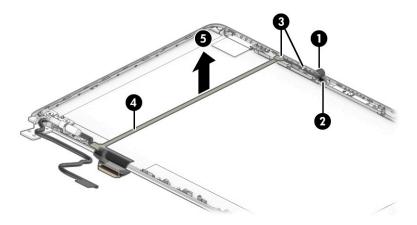

**d.** When installing the display cable, position the cable in the middle of the alignment notch as marked on the inside of the display back cover.

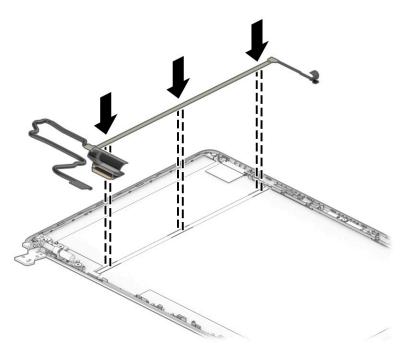

**11.** If it is necessary to remove the wireless antennas:

- **a.** Peel the antennas off the top of the display back cover (1).
- **b.** Remove the antenna cables from the channels on the sides of the display back cover (2), and the remove the antennas and cables (3).

The wireless antennas are available as spare part number L63607-001 for dual antennas and L63606-001 for single antenna.

The display back cover is available as spare part number L63603-001 for use in natural silver models, L63604-001 for use in pale gold models, and L63605-001 for use in snowflake white models.

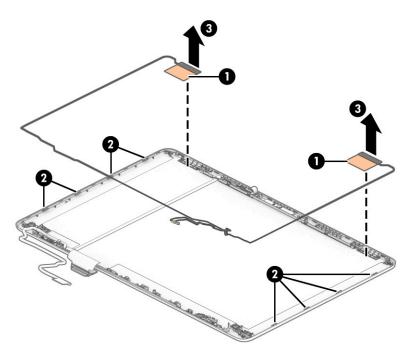

Reverse this procedure to install the display assembly.

#### **Power connector**

#### Table 5-15 Power connector description and part number

| Description                                                                                   | Spare part number |
|-----------------------------------------------------------------------------------------------|-------------------|
| Power connector for use in models with an Intel Core or Pentium Gold 4417U or 5405U processor | 806746-001        |
| Power connector for use in models with a Pentium N5000 or Celeron N4000 processor             | 810327-004        |

Before removing the power connector cable, follow these steps:

- 1. Prepare the computer for disassembly (Preparation for disassembly on page 27).
- 2. Remove the bottom cover (see <u>Bottom cover on page 28</u>).
- 3. Remove the battery (see <u>Battery on page 30</u>).
- 4. Remove the display assembly (see <u>Display assembly on page 50</u>).

Remove the power connector cable:

- **1.** Disconnect the cable from the system board **(1)**.
- 2. Remove the cable from the routing channel in the left speaker (2), and then remove the cable from the computer (3).

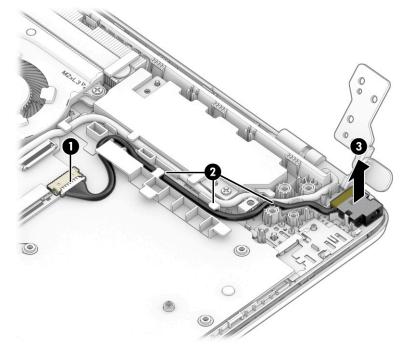

Reverse this procedure to install the power connector cable.

### Speaker assembly

Table 5-16 Speaker assembly description and part number

| Description      | Spare part number |
|------------------|-------------------|
| Speaker assembly | L63594-001        |

Before removing the speaker assembly, follow these steps:

- 1. Prepare the computer for disassembly (Preparation for disassembly on page 27).
- 2. Remove the bottom cover (see <u>Bottom cover on page 28</u>).
- **3.** Remove the battery (see <u>Battery on page 30</u>).
- 4. Remove the heat sink from models that include a fan (see <u>Heat sink (thermal module) on page 43</u>).
- 5. Remove the display (see <u>Display assembly on page 50</u>).

Remove the speakers:

- 1. Remove the two Phillips M2.0 × 3.0 screws (1) that secure the speakers to the computer.
- 2. Remove the speaker cable from the clips in the routing channel in the computer (2).
- **3.** Remove the speakers from the computer **(3)**.

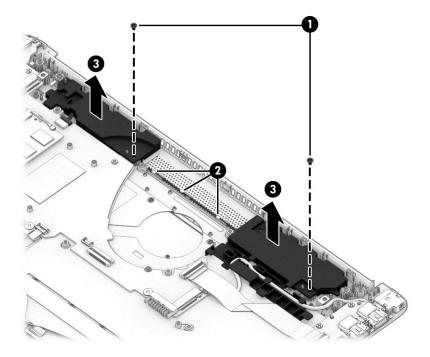

Reverse this procedure to install the speaker assembly.

## Keyboard/top cover

The top cover with keyboard remains after removing all other spare parts from the computer.

In this section, the first table provides the main spare part number for the top cover/keyboards. The second table provides the country codes.

#### Table 5-17 Keyboard/top cover description and part number

| Description                  | Spare part number |
|------------------------------|-------------------|
| Snow white; no backlight     | L63574-xx1        |
| Snow white; backlit          | L63575-xx1        |
| Ash silver; no backlight     | L63576-xx1        |
| Ash silver; backlit          | L63577-xx1        |
| Natural silver; no backlight | L63578-xx1        |
| Natural silver; backlit      | L63579-xx1        |

#### Table 5-18 Keyboard country codes

| For use in country or region    | Spare part<br>number | For use in country or region | Spare part<br>number | For use in country or<br>region | Spare part<br>number |
|---------------------------------|----------------------|------------------------------|----------------------|---------------------------------|----------------------|
| Belgium                         | -A41                 | Israel                       | -BB1                 | South Korea                     | -AD1                 |
| Bulgaria                        | -261                 | Italy                        | -061                 | Spain                           | -071                 |
| Czech Republic and<br>Slovakia  | -FL1                 | Latin America                | -161                 | Switzerland                     | -BG1                 |
| Denmark, Finland, and<br>Norway | -DH1                 | The Netherlands              | -B31                 | Taiwan                          | -AB1                 |
| France                          | -051                 | Portugal                     | -131                 | Thailand                        | -281                 |
| French Arabic                   | -FP1                 | Romania                      | -271                 | Turkey                          | -141                 |
| French Canada                   | -DB1                 | Russia                       | -251                 | Ukraine                         | -BD1                 |
| Germany                         | -041                 | Saudi Arabia                 | -171                 | United Kingdom                  | -031                 |
| Greece                          | -151                 | Slovenia                     | -BA1                 | United States                   | -001                 |
| Hungary                         | -211                 |                              |                      |                                 |                      |

## 6 Using Setup Utility (BIOS)

Setup Utility, or Basic Input/Output System (BIOS), controls communication between all the input and output devices on the system (such as disk drives, display, keyboard, mouse, and printer). Setup Utility (BIOS) includes settings for the types of devices installed, the startup sequence of the computer, and the amount of system and extended memory.

**NOTE:** To start Setup Utility on convertible computers, your computer must be in notebook mode and you must use the keyboard attached to your notebook.

## **Starting Setup Utility (BIOS)**

**CAUTION:** Use extreme care when making changes in Setup Utility (BIOS). Errors can prevent the computer from operating properly.

Turn on or restart the computer and quickly press f10.

– or –

Turn on or restart the computer, quickly press esc, and then press f10 when the Start menu is displayed.

## **Updating Setup Utility (BIOS)**

Updated versions of Setup Utility (BIOS) may be available on the HP website.

Most BIOS updates on the HP website are packaged in compressed files called SoftPaqs.

Some download packages contain a file named Readme.txt, which contains information regarding installing and troubleshooting the file.

#### **Determining the BIOS version**

To decide whether you need to update Setup Utility (BIOS), first determine the BIOS version on your computer.

To reveal the BIOS version information (also known as ROM date and System BIOS), use one of these options.

- HP Support Assistant
  - 1. Type support in the taskbar search box, and then select the HP Support Assistant app.

– or –

Select the question mark icon in the taskbar.

- 2. Select My notebook, and then select Specifications.
- Setup Utility (BIOS)
  - 1. Start Setup Utility (BIOS) (see <u>Starting Setup Utility (BIOS) on page 62</u>).
  - 2. Select Main, and then make note of the BIOS version.
  - 3. Select **Exit**, select one of the options, and then follow the on-screen instructions.
- In Windows, press CTRL+Alt+S.

To check for later BIOS versions, see <u>Downloading a BIOS update on page 63</u>.

#### Downloading a BIOS update

▲ CAUTION: To reduce the risk of damage to the computer or an unsuccessful installation, download and install a BIOS update only when the computer is connected to reliable external power using the AC adapter. Do not download or install a BIOS update while the computer is running on battery power, docked in an optional docking device, or connected to an optional power source. During the download and installation, follow these instructions:

- Do not disconnect power from the computer by unplugging the power cord from the AC outlet.
- Do not shut down the computer or initiate Sleep.
- Do not insert, remove, connect, or disconnect any device, cable, or cord.

NOTE: If your computer is connected to a network, consult the network administrator before installing any software updates, especially system BIOS updates.

**1.** Type support in the taskbar search box, and then select the **HP Support Assistant** app.

– or –

Select the question mark icon in the taskbar.

- 2. Select Updates, and then select Check for updates and messages.
- **3.** Follow the on-screen instructions.
- 4. At the download area, follow these steps:
  - a. Identify the most recent BIOS update and compare it to the BIOS version currently installed on your computer. If the update is more recent than your BIOS version, make a note of the date, name, or other identifier. You may need this information to locate the update later, after it has been downloaded to your hard drive.
  - **b.** Follow the on-screen instructions to download your selection to the hard drive.

Make a note of the path to the location on your hard drive where the BIOS update is downloaded. You will need to access this path when you are ready to install the update.

BIOS installation procedures vary. Follow any instructions that appear on the screen after the download is complete. If no instructions appear, follow these steps:

- **1.** Type file in the taskbar search box, and then select **File Explorer**.
- 2. Select your hard drive designation. The hard drive designation is typically Local Disk (C:).
- 3. Using the hard drive path you recorded earlier, open the folder that contains the update.
- 4. Double-click the file that has an .exe extension (for example, *filename*.exe).

The BIOS installation begins.

- 5. Complete the installation by following the on-screen instructions.
- NOTE: After a message on the screen reports a successful installation, you can delete the downloaded file from your hard drive.

## 7 Using HP PC Hardware Diagnostics

# Using HP PC Hardware Diagnostics Windows (select products only)

HP PC Hardware Diagnostics Windows is a Windows-based utility that allows you to run diagnostic tests to determine whether the computer hardware is functioning properly. The tool runs within the Windows operating system in order to diagnose hardware failures.

If HP PC Hardware Diagnostics Windows is not installed on your computer, first you must download and install it. To download HP PC Hardware Diagnostics Windows, see <u>Downloading HP PC Hardware Diagnostics</u> <u>Windows on page 64</u>.

After HP PC Hardware Diagnostics Windows is installed, follow these steps to access it from HP Help and Support or HP Support Assistant.

- 1. To access HP PC Hardware Diagnostics Windows from HP Help and Support:
  - a. Select the Start button, and then select HP Help and Support.
  - b. Select HP PC Hardware Diagnostics Windows.

– or –

To access HP PC Hardware Diagnostics Windows from HP Support Assistant:

a. Type support in the taskbar search box, and then select the HP Support Assistant app.

– or –

Select the question mark icon in the taskbar.

- b. Select Troubleshooting and fixes.
- c. Select Diagnostics, and then select HP PC Hardware Diagnostics Windows.
- When the tool opens, select the type of diagnostic test you want to run, and then follow the on-screen instructions.

**NOTE:** If you need to stop a diagnostic test at any time, select **Cancel**.

When HP PC Hardware Diagnostics Windows detects a failure that requires hardware replacement, a 24-digit Failure ID code is generated. The screen displays one of the following options:

- A Failure ID link is displayed. Select the link and follow the on-screen instructions.
- A Quick Response (QR) code is displayed. With a mobile device, scan the code and then follow the onscreen instructions.
- Instructions for calling support are displayed. Follow those instructions.

#### **Downloading HP PC Hardware Diagnostics Windows**

- The HP PC Hardware Diagnostics Windows download instructions are provided in English only.
- You must use a Windows computer to download this tool because only .exe files are provided.

#### Downloading the latest HP PC Hardware Diagnostics Windows version

To download HP PC Hardware Diagnostics Windows, follow these steps:

- 1. Go to <a href="http://www.hp.com/go/techcenter/pcdiags">http://www.hp.com/go/techcenter/pcdiags</a>. The HP PC Diagnostics home page is displayed.
- Select Download HP Diagnostics Windows, and then select a location on your computer or a USB flash drive.

The tool is downloaded to the selected location.

## Downloading HP Hardware Diagnostics Windows by product name or number (select products only)

NOTE: For some products, it may be necessary to download the software to a USB flash drive by using the product name or number.

To download HP PC Hardware Diagnostics Windows by product name or number, follow these steps:

- 1. Go to <u>http://www.hp.com/support</u>.
- Select Get software and drivers, select your type of product, and then enter the product name or number in the search box that is displayed.
- In the Diagnostics section, select Download, and then follow the on-screen instructions to select the specific Windows diagnostics version to be downloaded to your computer or USB flash drive.

The tool is downloaded to the selected location.

#### Installing HP PC Hardware Diagnostics Windows

To install HP PC Hardware Diagnostics Windows, follow these steps:

Navigate to the folder on your computer or the USB flash drive where the .exe file was downloaded, double-click the .exe file, and then follow the on-screen instructions.

### Using HP PC Hardware Diagnostics UEFI

**NOTE:** For Windows 10 S computers, you must use a Windows computer and a USB flash drive to download and create the HP UEFI support environment because only .exe files are provided. For more information, see <u>Downloading HP PC Hardware Diagnostics UEFI to a USB flash drive on page 66</u>.

HP PC Hardware Diagnostics UEFI (Unified Extensible Firmware Interface) allows you to run diagnostic tests to determine whether the computer hardware is functioning properly. The tool runs outside the operating system so that it can isolate hardware failures from issues that are caused by the operating system or other software components.

If your PC will not boot into Windows, you can use HP PC Hardware Diagnostics UEFI to diagnose hardware issues.

When HP PC Hardware Diagnostics UEFI detects a failure that requires hardware replacement, a 24-digit Failure ID code is generated. For assistance in solving the problem:

Select Get Support, and then use a mobile device to scan the QR code that displays on the next screen. The HP Customer Support - Service Center page displays, with your Failure ID and product number automatically filled in. Follow the on-screen instructions.

– or –

Contact support, and provide the Failure ID code.

- NOTE: To start diagnostics on a convertible computer, your computer must be in notebook mode, and you must use the attached keyboard.
- **NOTE:** If you need to stop a diagnostic test, press esc.

#### **Starting HP PC Hardware Diagnostics UEFI**

To start HP PC Hardware Diagnostics UEFI, follow these steps:

- 1. Turn on or restart the computer, and quickly press esc.
- 2. Press f2.

The BIOS searches three places for the diagnostic tools, in the following order:

- a. Connected USB flash drive
- **NOTE:** To download the HP PC Hardware Diagnostics UEFI tool to a USB flash drive, see <u>Downloading the latest HP PC Hardware Diagnostics UEFI version on page 66</u>.
- b. Hard drive
- c. BIOS
- 3. When the diagnostic tool opens, select a language, select the type of diagnostic test you want to run, and then follow the on-screen instructions.

#### Downloading HP PC Hardware Diagnostics UEFI to a USB flash drive

Downloading HP PC Hardware Diagnostics UEFI to a USB flash drive can be useful in the following situations:

- HP PC Hardware Diagnostics UEFI is not included in the preinstall image.
- HP PC Hardware Diagnostics UEFI is not included in the HP Tool partition.
- The hard drive is damaged.

NOTE: The HP PC Hardware Diagnostics UEFI download instructions are provided in English only, and you must use a Windows computer to download and create the HP UEFI support environment because only .exe files are provided.

#### Downloading the latest HP PC Hardware Diagnostics UEFI version

To download the latest HP PC Hardware Diagnostics UEFI version to a USB flash drive:

- 1. Go to <u>http://www.hp.com/go/techcenter/pcdiags</u>. The HP PC Diagnostics home page is displayed.
- 2. Select Download HP Diagnostics UEFI, and then select Run.

## Downloading HP PC Hardware Diagnostics UEFI by product name or number (select products only)

NOTE: For some products, it may be necessary to download the software to a USB flash drive by using the product name or number.

To download HP PC Hardware Diagnostics UEFI by product name or number (select products only) to a USB flash drive:

- 1. Go to <u>http://www.hp.com/support</u>.
- 2. Enter the product name or number, select your computer, and then select your operating system.
- In the Diagnostics section, follow the on-screen instructions to select and download the specific UEFI Diagnostics version for your computer.

# Using Remote HP PC Hardware Diagnostics UEFI settings (select products only)

Remote HP PC Hardware Diagnostics UEFI is a firmware (BIOS) feature that downloads HP PC Hardware Diagnostics UEFI to your computer. It can then execute the diagnostics on your computer, and it may upload results to a preconfigured server. For more information about Remote HP PC Hardware Diagnostics UEFI, go to <a href="http://www.hp.com/go/techcenter/pcdiags">http://www.hp.com/go/techcenter/pcdiags</a>, and then select **Find out more**.

#### **Downloading Remote HP PC Hardware Diagnostics UEFI**

NOTE: HP Remote PC Hardware Diagnostics UEFI is also available as a Softpaq that can be downloaded to a server.

#### Downloading the latest Remote HP PC Hardware Diagnostics UEFI version

To download the latest Remote HP PC Hardware Diagnostics UEFI version, follow these steps:

- 1. Go to <u>http://www.hp.com/go/techcenter/pcdiags</u>. The HP PC Diagnostics home page is displayed.
- 2. Select **Download Remote Diagnostics**, and then select **Run**.

#### Downloading Remote HP PC Hardware Diagnostics UEFI by product name or number

**NOTE:** For some products, it may be necessary to download the software by using the product name or number.

To download HP Remote PC Hardware Diagnostics UEFI by product name or number, follow these steps:

- 1. Go to <u>http://www.hp.com/support</u>.
- Select Get software and drivers, select your type of product, enter the product name or number in the search box that is displayed, select your computer, and then select your operating system.
- In the Diagnostics section, follow the on-screen instructions to select and download the Remote UEFI version for the product.

#### **Customizing Remote HP PC Hardware Diagnostics UEFI settings**

Using the Remote HP PC Hardware Diagnostics setting in Computer Setup (BIOS), you can perform the following customizations:

- Set a schedule for running diagnostics unattended. You can also start diagnostics immediately in interactive mode by selecting Execute Remote HP PC Hardware Diagnostics.
- Set the location for downloading the diagnostic tools. This feature provides access to the tools from the HP website or from a server that has been preconfigured for use. Your computer does not require the traditional local storage (such as a disk drive or USB flash drive) to run remote diagnostics.

- Set a location for storing the test results. You can also set the user name and password settings used for uploads.
- Display status information about the diagnostics run previously.

To customize Remote HP PC Hardware Diagnostics UEFI settings, follow these steps:

- **1.** Turn on or restart the computer, and when the HP logo appears, press **f10** to enter Computer Setup.
- 2. Select Advanced, and then select Settings.
- **3.** Make your customization selections.
- 4. Select Main, and then Save Changes and Exit to save your settings.

Your changes take effect when the computer restarts.

## 8 Backing up, restoring, and recovering

This chapter provides information about the following processes, which are standard procedure for most products:

- **Backing up your personal information**—You can use Windows tools to back up your personal information (see <u>Using Windows tools on page 69</u>).
- **Creating a restore point**—You can use Windows tools to create a restore point (see <u>Using Windows</u> <u>tools on page 69</u>).
- Creating recovery media (select products only)—You can use the HP Cloud Recovery Download Tool (select products only) to create recovery media (see <u>Using the HP Cloud Recovery Download Tool to</u> <u>create recovery media (select products only) on page 69</u>).
- **Restoring and recovery**—Windows offers several options for restoring from backup, refreshing the computer, and resetting the computer to its original state (see <u>Using Windows tools on page 69</u>).
- **IMPORTANT:** If you will be performing recovery procedures on a tablet, the tablet battery must be at least 70% charged before you start the recovery process.

**IMPORTANT:** For a tablet with a detachable keyboard, connect the tablet to the keyboard base before beginning any recovery process.

### Backing up information and creating recovery media

#### **Using Windows tools**

IMPORTANT: Windows is the only option that allows you to back up your personal information. Schedule regular backups to avoid information loss.

You can use Windows tools to back up personal information and create system restore points and recovery media.

**NOTE:** If computer storage is 32 GB or less, Microsoft System Restore is disabled by default.

For more information and steps, see the Get Help app.

- 1. Select the **Start** button, and then select the **Get Help** app.
- 2. Enter the task you want to perform.
- **NOTE:** You must be connected to the Internet to access the Get Help app.

## Using the HP Cloud Recovery Download Tool to create recovery media (select products only)

You can use the HP Cloud Recovery Download Tool to create HP Recovery media on a bootable USB flash drive. To download the tool:

▲ Go to the Microsoft Store and search for HP Cloud Recovery.

For details, go to <u>http://www.hp.com/support</u>, search for HP Cloud Recovery, and then select "HP PCs – Using the Cloud Recovery Tool (Windows 10, 7)."

**NOTE:** If you cannot create recovery media yourself, contact support to obtain recovery discs. Go to <a href="http://www.hp.com/support">http://www.hp.com/support</a>, select your country or region, and then follow the on-screen instructions.

### **Restoring and recovery**

#### **Restoring, resetting, and refreshing using Windows tools**

Windows offers several options for restoring, resetting, and refreshing the computer. For details, see <u>Using</u> <u>Windows tools on page 69</u>.

#### **Recovering using HP Recovery media**

HP Recovery media is used to recover the original operating system and software programs that were installed at the factory. On select products, it can be created on a bootable USB flash drive using the HP Cloud Recovery Download Tool. For details, see <u>Using the HP Cloud Recovery Download Tool to create recovery</u> media (select products only) on page 69.

**NOTE:** If you cannot create recovery media yourself, contact support to obtain recovery discs. Go to <a href="http://www.hp.com/support">http://www.hp.com/support</a>, select your country or region, and then follow the on-screen instructions.

To recover your system:

▲ Insert the HP Recovery media, and then restart the computer.

#### Changing the computer boot order

If your computer does not restart using the HP Recovery media, you can change the computer boot order. This is the order of devices listed in BIOS where the computer looks for startup information. You can change the selection to an optical drive or a USB flash drive, depending on the location of your HP Recovery media.

To change the boot order:

- **IMPORTANT:** For a tablet with a detachable keyboard, connect the tablet to the keyboard base before beginning these steps.
  - 1. Insert the HP Recovery media.
  - Access the system Startup menu.

For computers or tablets with keyboards attached:

▲ Turn on or restart the computer or tablet, quickly press esc, and then press f9 for boot options.

For tablets without keyboards:

Turn on or restart the tablet, quickly hold down the volume up button, and then select **f9**.

– or –

Turn on or restart the tablet, quickly hold down the volume down button, and then select **f9**.

**3.** Select the optical drive or USB flash drive from which you want to boot, and then follow the on-screen instructions.

## 9 Specifications

### **Computer specifications**

#### Table 9-1 Computer specifications

|                                   | Metric                           | U.S.                |
|-----------------------------------|----------------------------------|---------------------|
| Computer dimensions               |                                  |                     |
| Width                             | 358.5 mm                         | 14.1 in             |
| Depth                             | 242.0 mm                         | 9.5 in              |
| Height                            | 18.0 mm                          | 0.7 in              |
| Weight (lowest configuration)     | 1699.0 g                         | 3.75 lbs            |
| Input power                       | Rating                           |                     |
| Operating voltage and current     | 18.5 V dc @ 3.5 A – 65 W or 45 W |                     |
| Temperature                       |                                  |                     |
| Operating                         | 5°C to 35°C                      | 41°F to 95°F        |
| Nonoperating                      | –20°C to 60°C                    | –4°F to 140°F       |
| Relative humidity (noncondensing) |                                  |                     |
| Operating                         | 10% to 90%                       |                     |
| Nonoperating                      | 5% to 95%                        |                     |
| Maximum altitude (unpressurized)  |                                  |                     |
| Operating                         | –15 m to 3,048 m                 | –50 ft to 10,000 ft |
| Nonoperating                      | –15 m to 12,192 m                | –50 ft to 40,000 ft |
|                                   |                                  |                     |

**NOTE:** Applicable product safety standards specify thermal limits for plastic surfaces. The device operates well within this range of temperatures.

### 35.6 cm (14.0 in) display specifications

|                         | Metric                    | U.S. |
|-------------------------|---------------------------|------|
| Active diagonal size    | 39.6 cm 15.6 in           |      |
| Resolution              | FHD: 1920 × 1080          |      |
|                         | HD: 1366 × 768            |      |
| Surface treatment       | Antiglare or BrightView   |      |
| Brightness              | HD: 220 nits              |      |
|                         | FHD: 220 nits or 250 nits |      |
| Viewing angle           | HD: SVA                   |      |
|                         | FHD: SVA or UWVA          |      |
| Backlight               | LED                       |      |
| Aspect ratio            | 16:9                      |      |
| Display panel interface | eDP                       |      |

### M.2 SATA solid-state drive specifications

|                                   | 128 GB*                     |
|-----------------------------------|-----------------------------|
| Height                            | 1.35 mm                     |
| Weight                            | < 10 g                      |
| Form factor                       | M.2 2280-D2-B-M             |
| Transfer rate                     | up to 540 MB/sec            |
| Interface type                    | SATA-3                      |
| Ready time, maximum (to not busy) | 1.0 ms                      |
| Access times, logical             | 0.1 ms                      |
| Total logical sectors             | 234,441,648                 |
| Operating temperature             | 0°C to 70°C (32°F to 158°F) |
|                                   |                             |

\*1 GB = 1 billion bytes when referring to hard drive storage capacity. Actual accessible capacity is less. Actual drive specifications may differ slightly.

**NOTE:** Certain restrictions and exclusions apply. Contact technical support for details.

### M.2 PCIe solid-state drive specifications

|                                   | 256 GB*                          | 512 GB*                          |
|-----------------------------------|----------------------------------|----------------------------------|
| Dimensions                        |                                  |                                  |
| Height                            | 1 mm                             | 1 mm                             |
| Length                            | 50.8 mm                          | 50.8 mm                          |
| Width                             | 28.9 mm                          | 28.9 mm                          |
| Weight                            | < 10 g                           | < 10 g                           |
| Interface type                    | ATA-7                            | ATA-7                            |
| Transfer rate                     |                                  |                                  |
| Sequential Read                   | Up to 2150 MB/s                  | Up to 2150 MB/s                  |
| Random Read                       | Up to 300,000 IOPs               | Up to 300,000 IOPs               |
| Sequential Write                  | Up to 1260 MB/s                  | Up to 1550 MB/s                  |
| Random Write                      | Up to 100,000 IOPs               | Up to 100,000 IOPs               |
| Ready time, Maximum (to not busy) | 1.0 sec                          | 1.0 sec                          |
| Access times                      |                                  |                                  |
| Logical                           | 0.1                              | 0.1                              |
| Total logical sectors             | 500,118,192                      | 1,000,215,216                    |
| Operating temperature             |                                  |                                  |
| Operating                         | 0° to 70°C (32°F to 158°F)       | 0° to 70°C (32°F to 158°F        |
| Non-operating                     | –40° to 80°C (–40°F to<br>176°F) | –40° to 85°C (–40°F to<br>185°F) |

\*1 GB = 1 billion bytes when referring to hard drive storage capacity. Actual accessible capacity is less.

**NOTE:** Certain restrictions and exclusions apply. Contact technical support for details.

## **10** Power cord set requirements

The wide-range input feature of the computer permits it to operate from any line voltage from 100 to 120 V ac, or from 220 to 240 V ac.

The 3-conductor power cord set included with the computer meets the requirements for use in the country or region where the equipment is purchased.

Power cord sets for use in other countries or regions must meet the requirements of the country and region where the computer is used.

### **Requirements for all countries**

The following requirements are applicable to all countries and regions:

- The length of the power cord set must be at least **1.0 m** (3.3 ft) and no more than **2.0 m** (6.5 ft).
- All power cord sets must be approved by an acceptable accredited agency responsible for evaluation in the country or region where the power cord set will be used.
- The power cord sets must have a minimum current capacity of 10 A and a nominal voltage rating of 125 or 250 V ac, as required by the power system of each country or region.
- The appliance coupler must meet the mechanical configuration of an EN 60 320/IEC 320 Standard Sheet C13 connector for mating with the appliance inlet on the back of the computer.

### **Requirements for specific countries and regions**

| Country/region                 | Accredited agency | Applicable note number |
|--------------------------------|-------------------|------------------------|
| Argentina                      | IRAM              | 1                      |
| Australia                      | SAA               | 1                      |
| Austria                        | OVE               | 1                      |
| Belgium                        | CEBEC             | 1                      |
| Brazil                         | ABNT              | 1                      |
| Canada                         | CSA               | 2                      |
| Chile                          | IMQ               | 1                      |
| Denmark                        | DEMKO             | 1                      |
| Finland                        | FIMKO             | 1                      |
| France                         | UTE               | 1                      |
| Germany                        | VDE               | 1                      |
| India                          | BIS               | 1                      |
| Israel                         | SII               | 1                      |
| Italy                          | IMQ               | 1                      |
| Japan                          | JIS               | 3                      |
| The Netherlands                | KEMA              | 1                      |
| New Zealand                    | SANZ              | 1                      |
| Norway                         | NEMKO             | 1                      |
| The People's Republic of China | CCC               | 4                      |
| Saudi Arabia                   | SASO              | 7                      |
| Singapore                      | PSB               | 1                      |
| South Africa                   | SABS              | 1                      |
| South Korea                    | KTL               | 5                      |
| Sweden                         | SEMKO             | 1                      |
| Switzerland                    | SEV               | 1                      |
| Taiwan                         | BSMI              | 6                      |
| Thailand                       | TISI              | 1                      |
| The United Kingdom             | ASTA              | 1                      |
| The United States              | UL                | 2                      |
|                                |                   |                        |

#### Table 10-1 Power cord requirements for specific countries and regions

1. The flexible cord must be Type HO5VV-F, 3-conductor, 0.75 mm<sup>2</sup> conductor size. Power cord set fittings (appliance coupler and wall plug) must bear the certification mark of the agency responsible for evaluation in the country or region where it will be used.

#### Table 10-1 Power cord requirements for specific countries and regions (continued)

| Country/region |                                                                                                    | Accredited agency                     | Applicable note number                                                                                                    |
|----------------|----------------------------------------------------------------------------------------------------|---------------------------------------|----------------------------------------------------------------------------------------------------|
| 2.             | The flexible cord must be Type SVT/SJT or equivalent, No. 18 AWG, 3-conductor. The wall plug must be a two-pole grounding ty<br>with a NEMA 5-15P (15 A, 125 V ac) or NEMA 6-15P (15 A, 250 V ac) configuration. CSA or C-UL mark. UL file number must be on<br>each element. |                                       |                                                                                                    |
| 3.             | Dentori Law. The flexible cord mu                                                                                                    |                                       | and registration number in accordance with the Japanes<br>n² or 1.25 mm² conductor size. The wall plug must be a<br>A, 125 V ac) configuration. |
| 4.             | The flexible cord must be Type R<br>plug) must bear the CCC certificat                                                                                                    |                                       | size. Power cord set fittings (appliance coupler and wall                                                                                       |
| 5.             | The flexible cord must be Type H05VV-F 3-conductor, 0.75 mm² conductor size. KTL logo and individual approval number must be on each element. Approval number and logo must be printed on a flag label.                                                                       |                                       |                                                                                                    |
| 6.             | The flexible cord must be Type H <sup>v</sup><br>and wall plug) must bear the BSM                                                                                                    | -                                     | r size. Power cord set fittings (appliance coupler, cable,                                                                                      |
| 7.             | -                                                                                                    | the flexible cord must be Type H05VV- | AWG, with plug NEMA 5-15P (15 A, 125 V ac), with UL and F 3-conductor, 0.75 mm² or 1.00 mm² conductor size,                                     |

## 11 Recycling

When a non-rechargeable or rechargeable battery has reached the end of its useful life, do not dispose of the battery in general household waste. Follow the local laws and regulations in your area for battery disposal.

HP encourages customers to recycle used electronic hardware, HP original print cartridges, and rechargeable batteries. For more information about recycling programs, see the HP Web site at <a href="http://www.hp.com/recycle">http://www.hp.com/recycle</a>.

## Index

#### A

AC adapter and battery light, identifying 7 action keys identifying 12 antenna removal 57 antennas spare part number 58 audio, product description 2 audio-out (headphone)/audio-in (microphone) combo jack, identifying 5

#### B

back cover spare part number 19 backup, creating 69 backups 69 battery removal 30 spare part number 17, 30 battery connector removal 46 spare part number 17, 20, 46 bezel spare part number 18, 52 BIOS determining version 62 downloading an update 63 starting the Setup Utility 62 updating 62 Bluetooth label 14 boot order, changing 70 bottom components 13 bottom cover removal 28 spare part number 28 bottom cover, spare part numbers 17 buttons power 11

#### C

camera identifying 8 camera light, identifying 8 caps lock light, identifying 10 card reader board removal 37 spare part number 37 card reader/audio board removal 37 spare part number 17, 37 card reader/audio board cable spare part number 20 card reader/audio board cable, spare part number 37 card reader/audio cable, spare part number 17 cautions electrostatic discharge 23 components bottom 13 display 8 keyboard area 9 left side 7 right side 5 computer major components 15 computer specifications 71 connectors power 7 control zone 9

#### D

display assembly removal 50 display back cover spare part number 58 display cable removal 56 display components 8 display panel product description 1 removal 53 spare part numbers 18 display panel cable spare part numbers 19, 57 display specifications 72 drive light, identifying 6

#### Ε

electrostatic discharge (ESD) 23 preventing damage 24 esc key, identifying 12

#### F

fan removal 41 spare part number 17, 41 fingerprint reader board removal 40 spare part number 16 spare part numbers 40 fingerprint reader board cable spare part number 20 fingerprint reader board cable, spare part number 16, 40 fingerprint reader, identifying 11 fn key, identifying 12

#### G

graphics, product description 1 grounding methods 25 guidelines packaging 26 transporting 26 workstation 23

#### H

HDMI port identifying 6 heat sink spare part number 17 heat sink assembly removal 43 spare part number 43 hinge removal 55 spare part number 56 hinge cover spare part number 18 hinges spare part number 19 HP PC Hardware Diagnostics UEFI downloading 66 starting 66 using 65 HP PC Hardware Diagnostics Windows downloading 64 installing 65 using 64 HP Recovery media recovery 70

#### 

integrated numeric keypad, identifying 12 internal card expansion, product description 3 internal microphones, identifying

#### J

jacks audio-out (headphone)/audio-in (microphone) 5

#### Κ

keyboard/pointing devices, product description 3 keyboard/top cover removal 61 spare part numbers 16, 61 keypad, integrated numeric 12 keys action 12 esc 12 fn 12 num lock 12 Windows 12

#### L

labels Bluetooth 14 regulatory 14 serial number 14 service 14 wireless certification 14 WLAN 14 left control zone, identifying 9 left side components 7 lights AC adapter and battery 7 camera 8 caps lock 10 drive 6 mute 10 power 5

#### Μ

M.2 solid-state drive specifications 73 media card reader, product description 3 memory module removal 31 spare part numbers 31 memory, product description 1 microphone product description 2 model name 1 mute light, identifying 10

#### 0

8

operating system, product description 3

#### P

packaging guidelines 26 ports HDMI 6 product description 2 USB SuperSpeed 7 USB Type-C 6 power button, identifying 11 power connector identifying 7 power connector cable removal 59 spare part number 16, 59 power cord requirements for all countries 74 requirements for specific countries and regions 75 set requirements 74 spare part numbers 21 power lights, identifying 5 power requirements, product description 3 processor, product description 1 product description audio 2 display panel 1

graphics 1 internal card expansion 3 keyboard/pointing devices 3 media card reader 3 memory 1 microphone 2 operating system 3 ports 2 power requirements 3 processors 1 product name 1 security 3 serviceability 4 storage 2 video 2 wireless networking 2 product name 1 product name and number. computer 14

#### R

recovery 69 discs 70 HP Recovery partition 70 media 70 USB flash drive 70 recovery media creating using HP Cloud Recovery Download Tool 69 creating using Windows tools 69 regulatory information regulatory label 14 wireless certification labels 14 **Remote HP PC Hardware Diagnostics UEFI** settings customizing 67 using 67 removal/replacement procedures 27 restoring 69 right control zone, identifying 9 right side components 5 rubber feet, spare part numbers 17

#### S

Screw Kit, spare part number 21 security, product description 3 serial number, computer 14 service labels, locating 14 serviceability, product description 4 slots memory card reader 5 solid-state drive removal 33 spare part number 17 spare part numbers 33 specifications 72 speaker assembly removal 60 spare part number 60 speakers identifying 11 spare part number 16 special keys, using 12 specifications computer 71 display 72 M.2 solid-state drive 73 solid-state drive 72 static electricity 24 storage, product description 2 system board removal 47 spare part numbers 47 system restore point, creating 69

#### T

touchpad removal 39 settings 9 spare part numbers 16, 39 touchpad cable spare part number 20 touchpad zone, identifying 9 transporting guidelines 26 traveling with the computer 14

#### U

USB board removal 38 spare part numbers 17, 38 USB cable spare part number 20 USB SuperSpeed port, identifying 7 USB Type-C port, identifying 6

#### V

vent cover removal 42 spare part number 42 vent cover, spare part number 17 vents, identifying 11, 13 video, product description 2

#### W

webcam spare part number 53 webcam module removal 52 webcam/microphone module spare part number 18 Windows backup 69 recovery media 69 system restore point 69 Windows key, identifying 12 Windows tools, using 69 wireless antennas spare part number 58 wireless certification label 14 wireless netowrking, product description 2 WLAN antennas, identifying 8 WLAN device 14 WLAN label 14 WLAN module removal 34 spare part numbers 17, 34 workstation guidelines 23